# المحاضرة االولى:

# مقدمة الحاسب االلي

ال

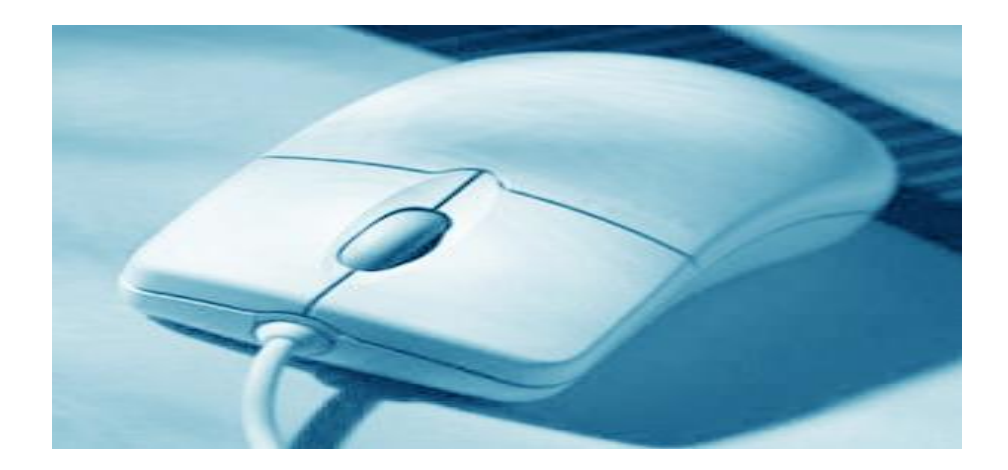

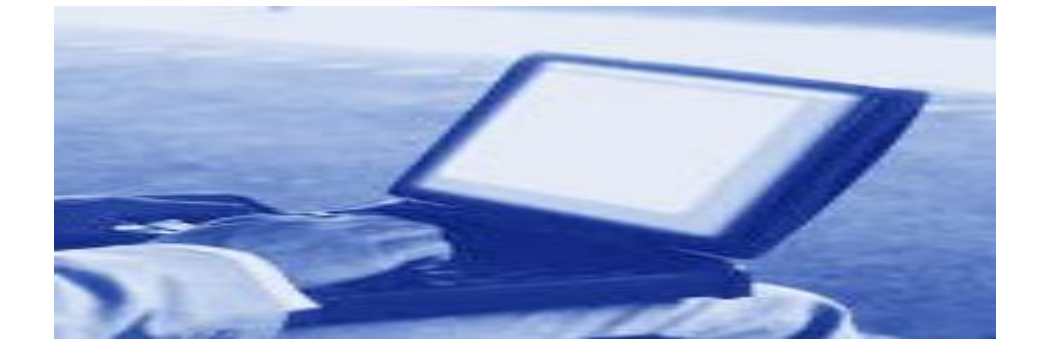

### تعريفات :

⊡- تعريف الحاسب الآلي: هو عبارة عن آلة الكترونيه يمكن بواسطتها تخزين البيانات ومعالجتها لاستخراج المعلومات، ومن ثَمَّ استرجاعها مرة أخرى متى ما طلب ذلك.

Information and Data-

المدخالت للجهاز تسمى بيانات حيث يقوم الحاسب بمعالجتها أو تخزينها و أما المخرجات عبارة عن معلومات أو نتائج.

# مميزات الحاسب اآلليه

-1السرعة: في إجراء العمليات الحسابية و معالجة البيانات. .2 الدقة: حيث أن نسبة خطأها بسيطة جداً لدرجة إهماله. .3 إمكانية التخزين: لكم هائل من المعلومات سواء على أقراص داخليه )تخزين داخلي( أو على أقراص خارجية )تخزين خارجي(. .4 اقتصادية من ناحيتين )التكلفة، الوقت( .5 الاتصالات الشبكية: توفر خدمات الاتصال الشبكي السريع مما يوفر الوقت و المجهود و التكلفة مثل: خدمة الشبكة العالمية (الويب، الإنترنت)

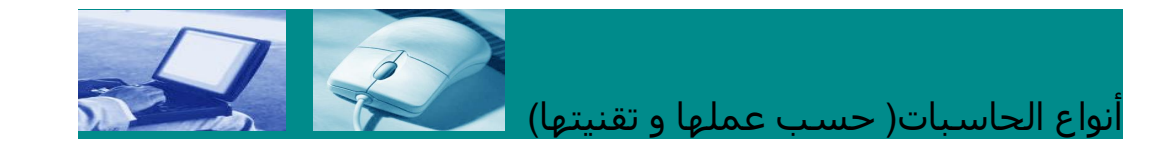

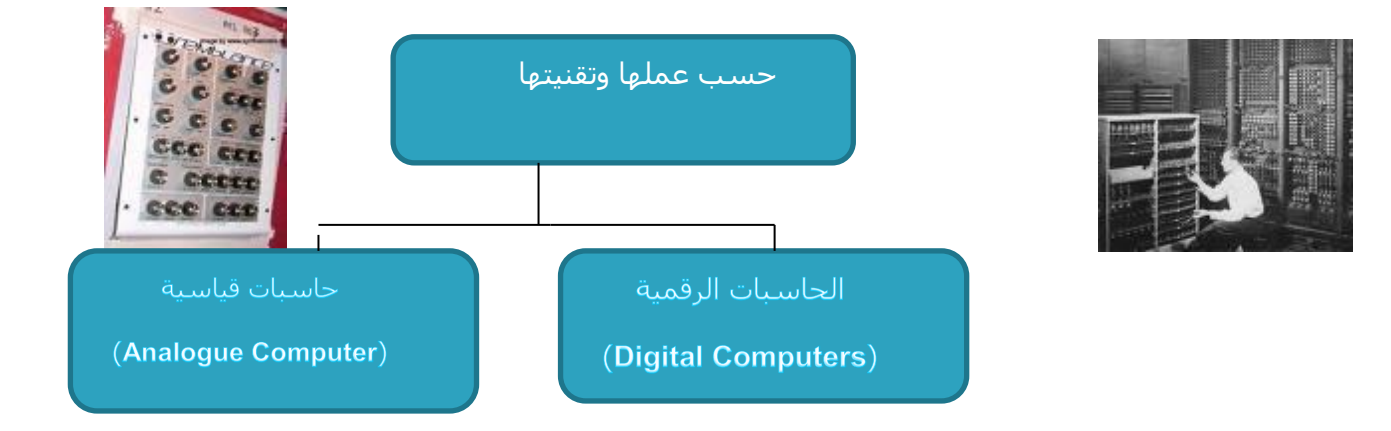

-1تعالج البيانات الرقمية فقط، بقيم محدودة -1تستخدم بيانات قياسية وهي البيانات التي تأخذقيما .2 تستخدم في حل المشاكل الحسابية عديدة مثل (شدة الصوت ،درجة الصوت)

3. مجال هذه الحاسبات الرقمية هي: التعليم 3 - تستخدم في المراكز العلمية و الطبية و و تنظيم الإدارة و المحاسبة. . 4 و تتميز بالسـرعات العالية و إمكانية 4-و أصبح لها القدرة على اتخاذ أو تسـيير

> إجراء أكثر من عملية حسابية في نفس الوقت.

المعقدة و تنظيم الملفات و قواعد البيانات 2. تستخدم في حساب الخصائص الفيزيائية مثل )الأوزان، الضغوط، الحرارة مراكز الأرصاد الْجوية( و المرض

الأمور بالصورة التي تجدها مناسبة

**أنواع الحاسبات (حسب الحجم**

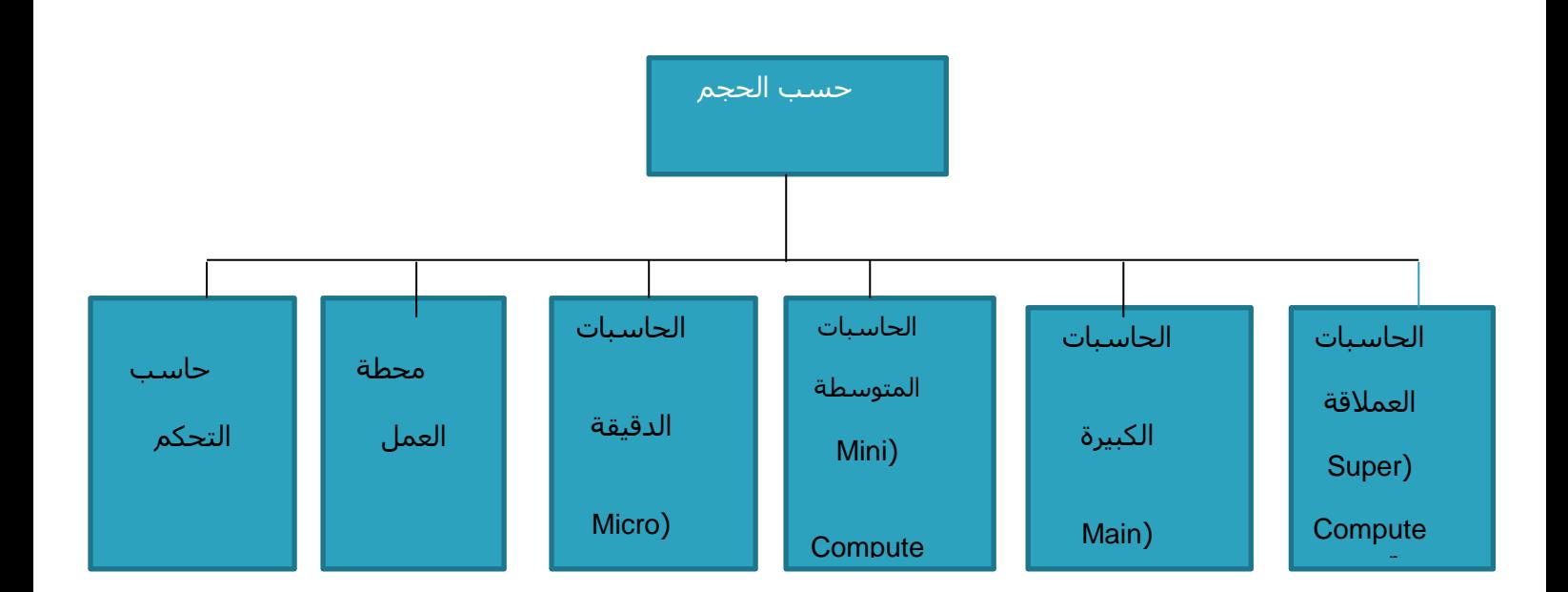

### **أنواع الحاسبات (حسب الحجم**

- **- الحاسبات العمالقة )Computer Super ):**
- **1. تعتبر آالت سريعة جداً و لديها القدرة على تشغيل العشرات من البرامج في وقت واحد.**
	- **2. تخزين ماليين األحرف في الذاكرة و يستخدم لهذا الهدف أحدث تقنيات التكنولوجيا.**
		- **3. يمكن ربطها بالمئات من أجهزة الوحدات الطرفية.**
		- **4. يمكن أن تصل تكلفة مثل هذه األجهزة إلى ماليين الدوالرات.**
- **5. تستخدم فقط في مجاالت البحوث العلمية الحكومية و الجامعات و في المراكز الصناعية**

#### **التطبيقية.**

- **- الحاسبات الكبيرة )Frames Main):**
	- **.1تمتاز بسرعتها العالية جدا .1**
- **.2مقدرتها على خدمة مئات المستخدمين في الوقت نفسه .2**
	- **.3تملك سعة تخزين عالية .3**
- **4ترتبط هذه الحواسيب غالبا مع طرفيات و يمكن استخدامها .4**

#### **في الشركات الكبيرة و الجامعات.**

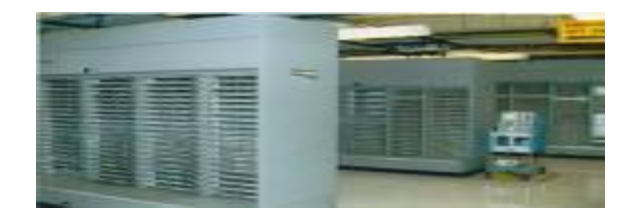

### **-الحاسبات المتوسطة )Computers Mini)**

**-1أقل حجما و قدرة تخزينية و سرعة تشغيل من التي قبلها.**

**2. مناسبة لالستعمال لألعمال التجارية الصغيرة و المتوسطة**

**و في عمليات التحكم الصناعي و اتصاالت المعلومات.**

**3. تحتاج إلى عدد ال يتجاوز الثماني أفراد تقريبا للعمل عليها.**

**4. أقل تكلفة من الحاسبات الكبيرة.**

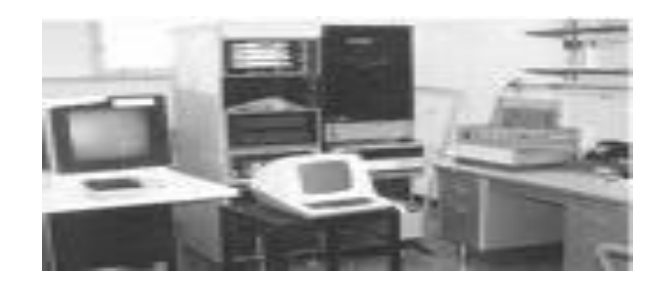

### **الحاسبات الدقيقة )Computers Micro)**

- 1.أصغر األنواع حجما ذو قدرة تخزينية محدودة.
- .2 تسـمي بالحاسـبات الشـخصية أو المنزلية Personal Computer .
	- .3 تؤدي الأعمال الغير معقدة و عامة الغرض.
- 4. تعتبر أرخص الحاسبات ال يمكن استخدامه من قبل أكثر من شخص واحد في نفس الوقت.

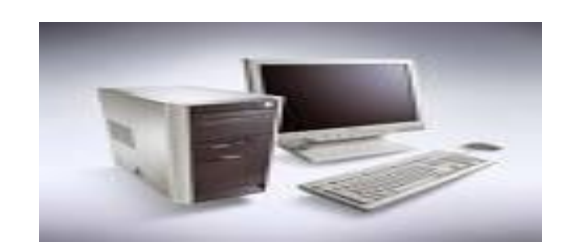

### **محطة العمل:**

تشبه محطة العمل الحاسب الشخصي من حيث أن مستخدمه واحد، و لكنه أقوى من حيث المعالجة للبيانات و التخزين و إمكانية عرض الرسوم أو األلوان بدقة عالية على شاشة عرض الجهاز، و لهذا يستخدم هذا النوع من قبل المهندسين و العلماء و في المختبرات و المصانع، أي المجاالت التي تتطلب معالجة عالية جد ا.ً

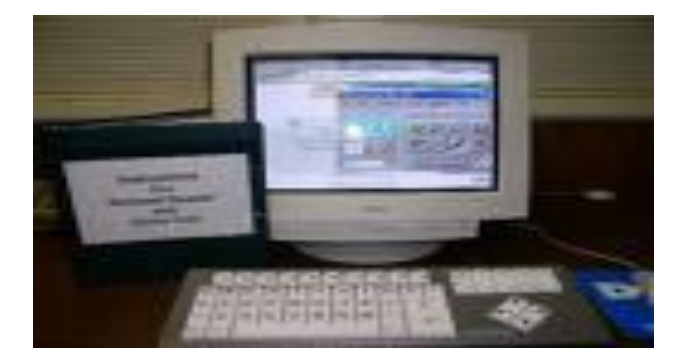

#### **حاسب التحكم:**

يستخدم هذا النوع في عمليات التحكم و المراقبة للأجهزة المختلفة مثل الأجهزة الصناعية و الطبية و وسائل النقل كالطائرات و السيارات إلصدار إشارات التنبيه في حال وجود خلل أو عطل في مجال كما يستخدم في وسائل الاتصالات مثل المقاسم و السنترالات لتولي عمليات تحويل المكالمات الهاتفية و الاستجابة لطلبات مستخدم الهاتف.

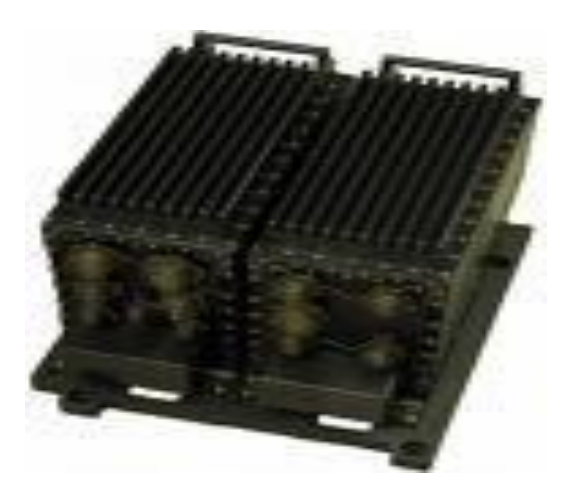

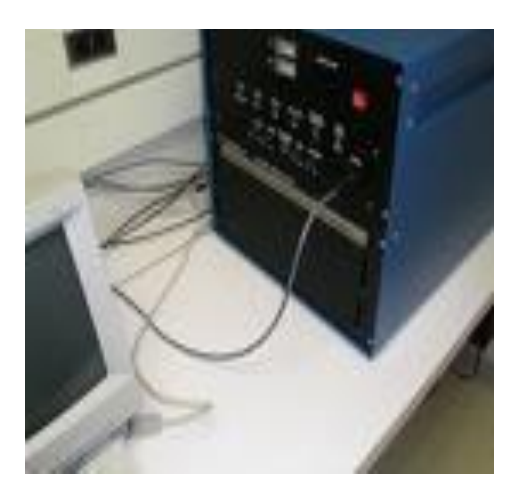

### **المحاضرة الثانية:**

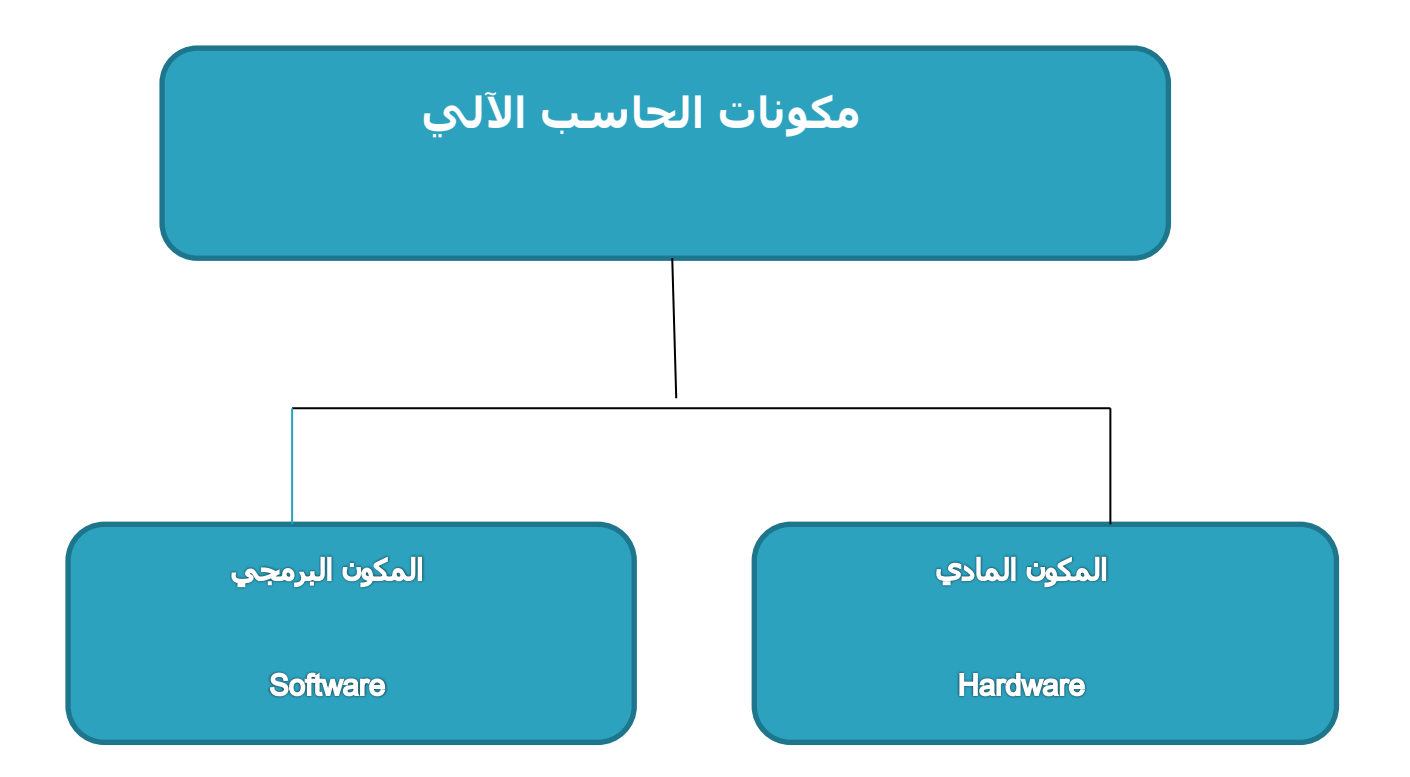

المكونات المادية Hardware

.1وحدة المعالجة المركزية (Processing Unit)

- . وحدة الذاكرة (Memory Unit) .
- . وحدات الإدخال (Input Units)
- . وحدات الإخراج (Output Units)
- . وحدات التخزين (Storage Unit)

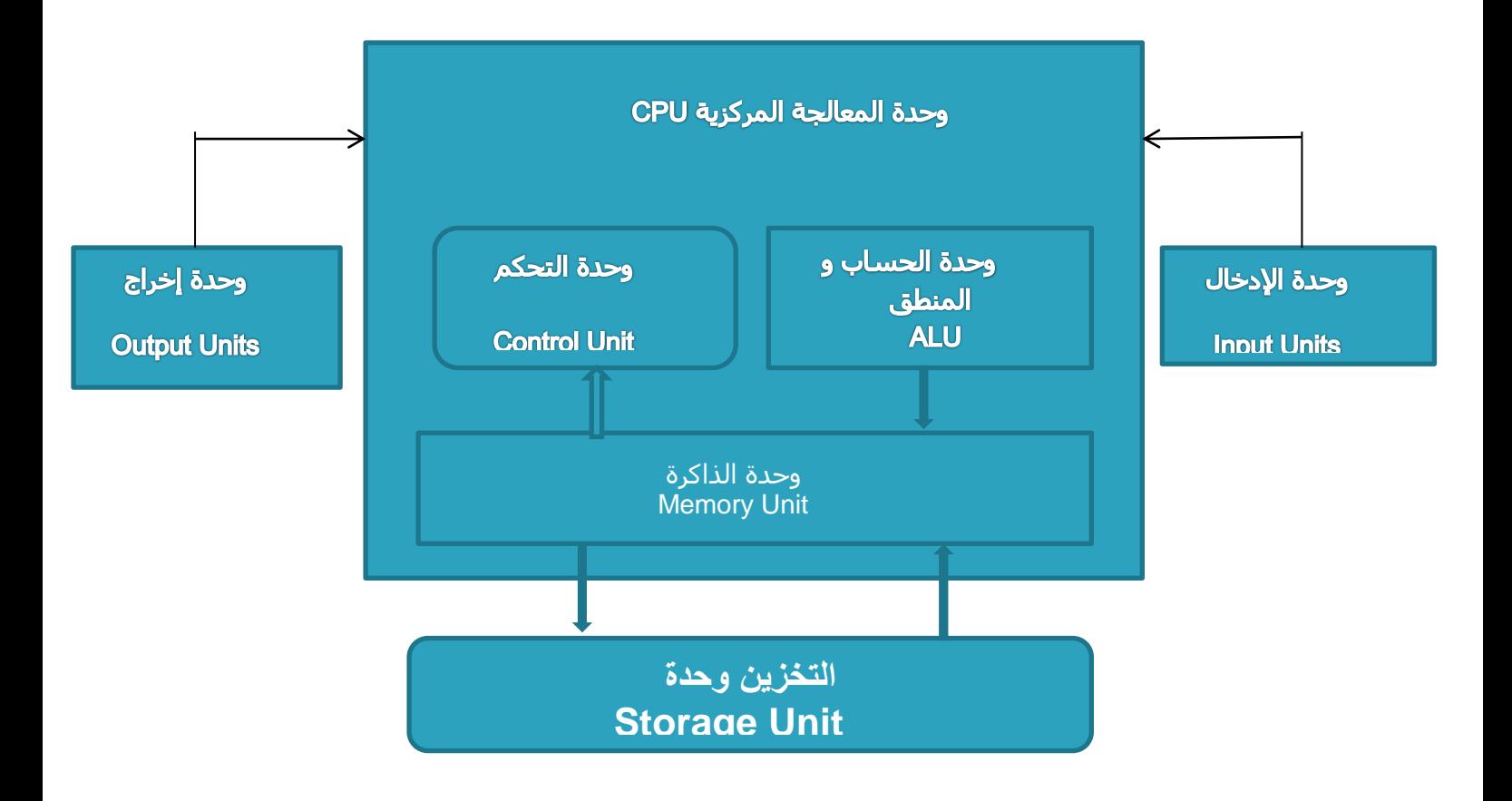

وحدة الذاكرة (Memory Unit

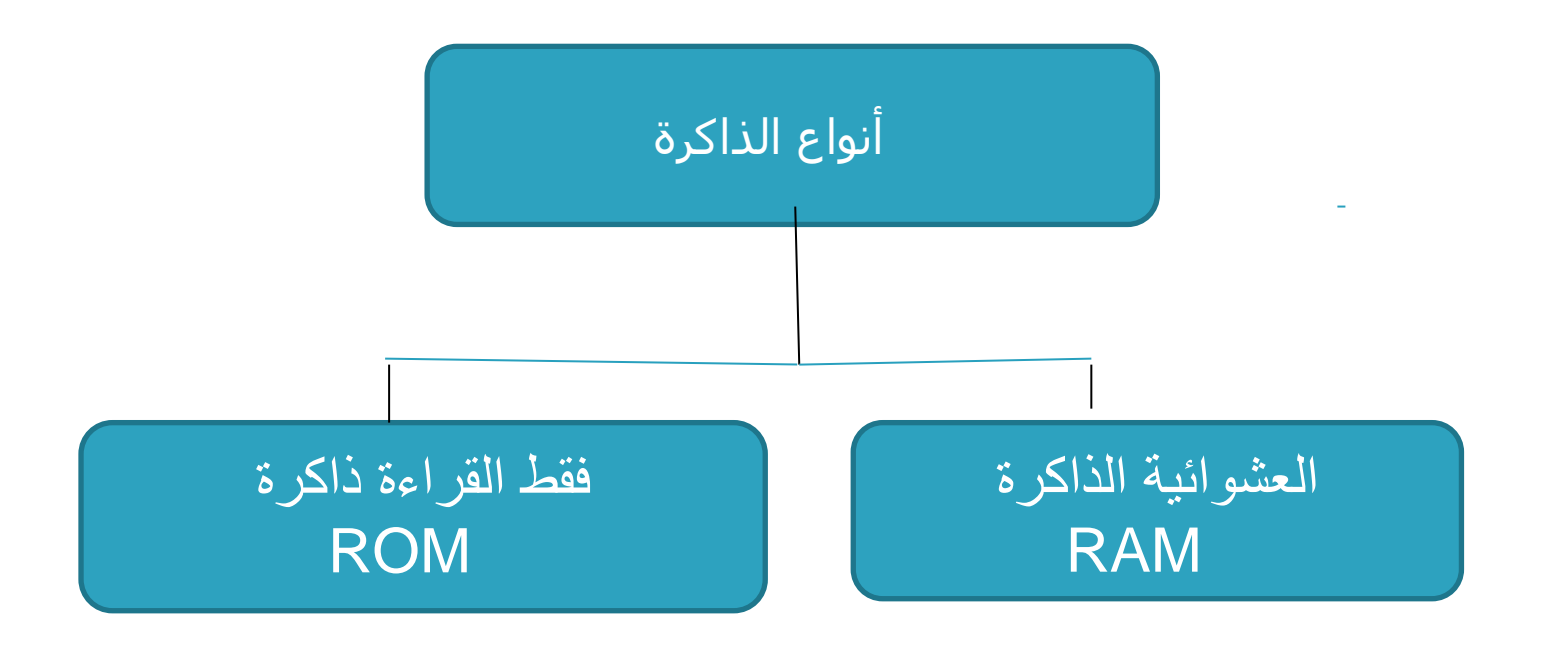

العشوائية الذاكرة RAM 1. ذاكرة الوصول العشوائي 2. تفقد محتوياتها بمجرد إيقاف تشغيل الجهاز 3. تستخدم لالحتفاظ المؤقت بالبيانات أثناء العمل على الجهاز و الملفات القابلة للتغير أو الكتابة عليها. 4. هي ذاكرة للمستخدم يمكنه التعامل معها و تعديل بياناتها.

### فقط القراءة ذاكرة ROM

-1 ذاكرة القراءة فقط 2. ال تفقد محتوياتها عند إيقاف تشغيل الجهاز 3. تحتفظ بالبيانات الأساسية التي يحتاجها الجهاز لبدء التشغيل و الغير قابلة للتغيير مثل معلومات وحدات اإلدخال و اإلخراج المتصلة بالجهازو ملفات نظام التشغيل. 4. اليمكن تعديل بياناتها إال من قبل مبرمجين متخصصين.

### المحاضرة الثالثة :

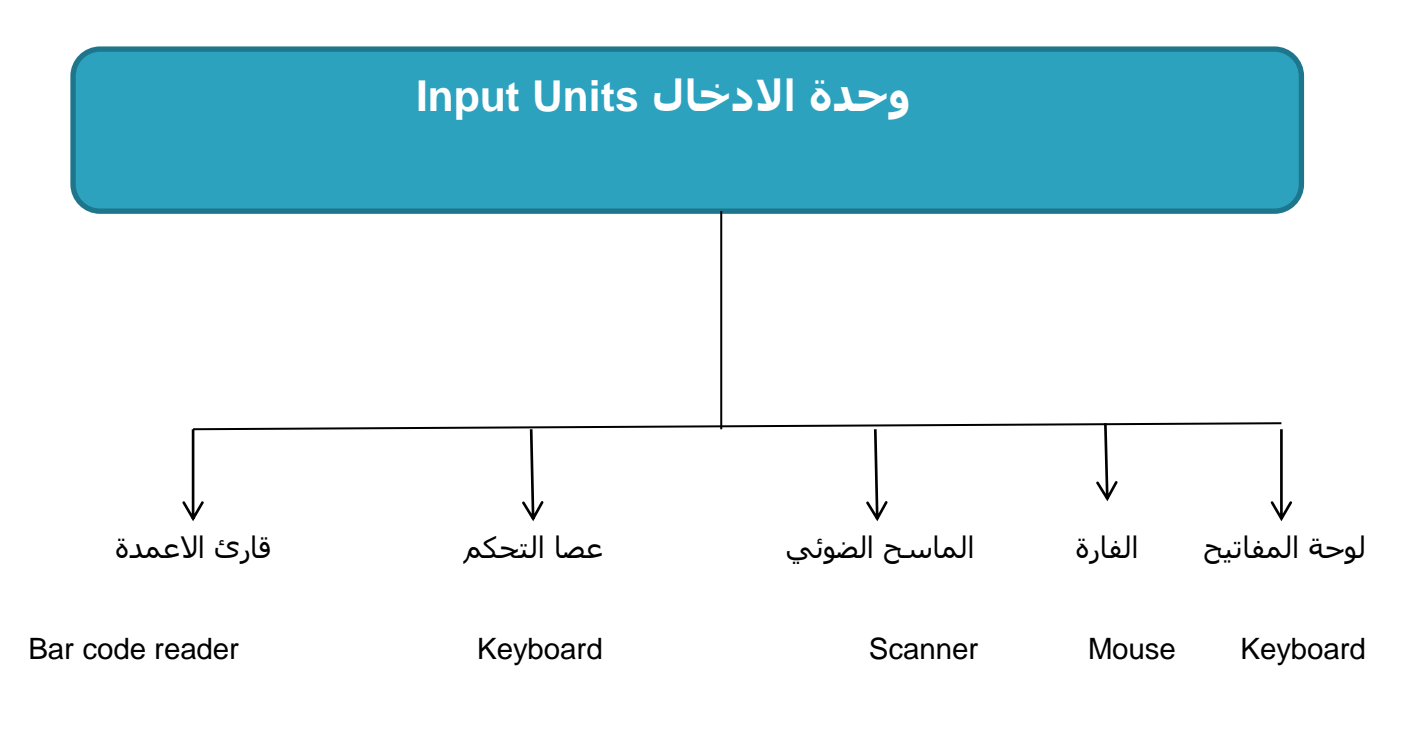

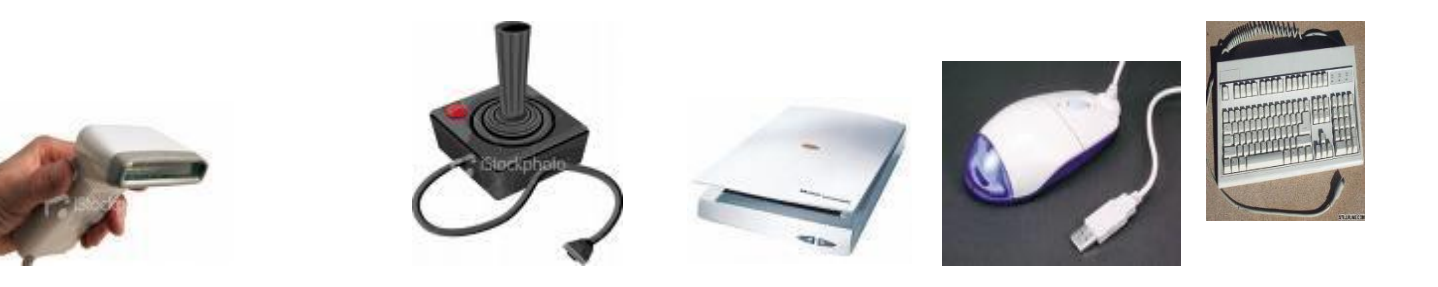

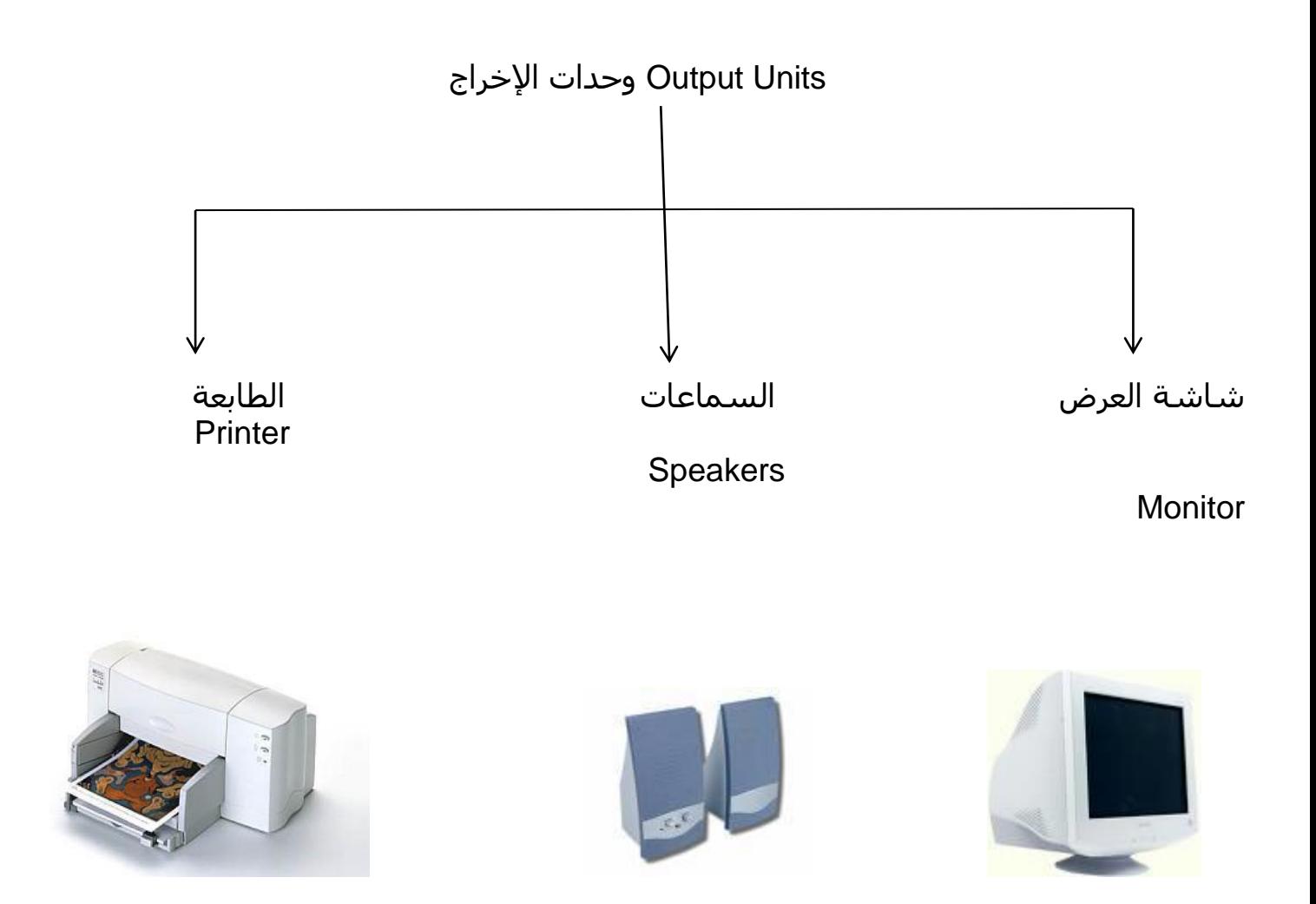

باإلضافة الى الراسمات ال نشاء المطبوعات الكبيرة كتصاميم البناء

وحدات تستخدم لإلدخال و اإلخراج

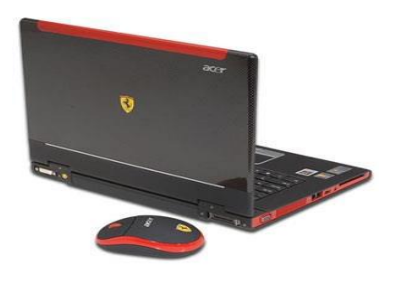

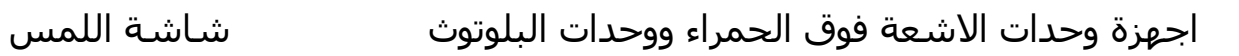

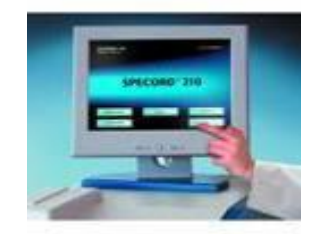

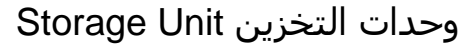

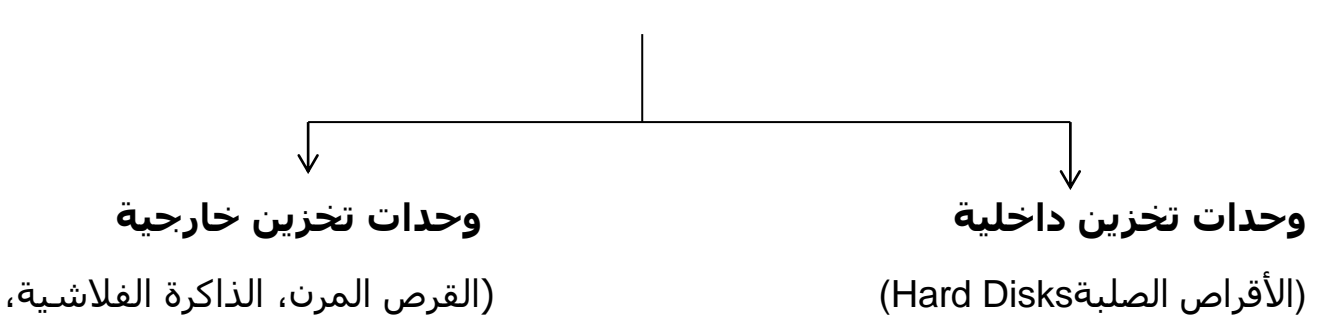

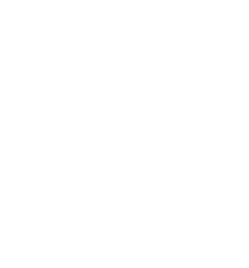

القرص الصلب الخارجي)

وحدات التخزين Un Storage تستخدم لتخزين البيانات و يمكن استرجاعها إذا طلب المستخدم وهي وحدات لا تفقد محتوياتها عند إيقاف التشغيل.

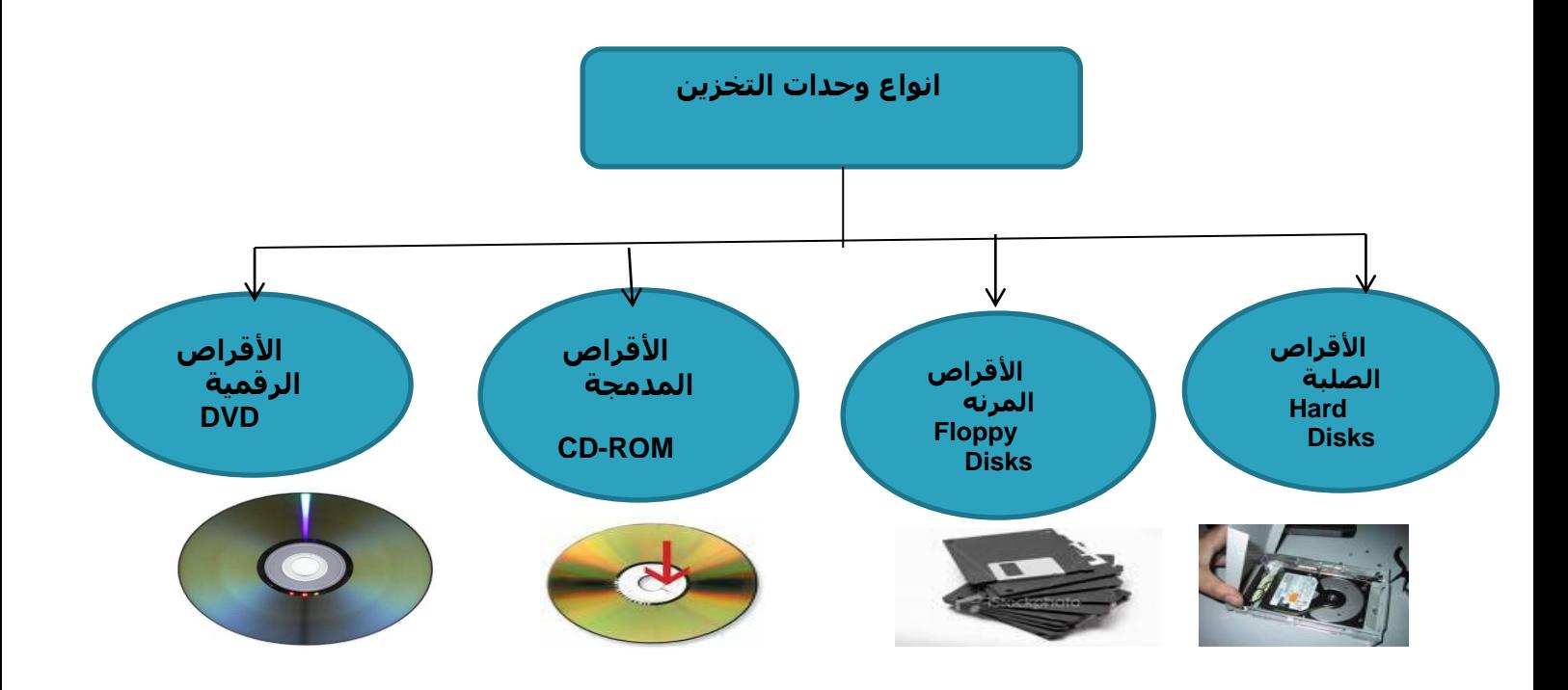

ملاحظة: يطلق اسم الأقراص الضوئية على كل من الأقراص الرقمية و الأقراص المدمجة و ذلك

ألنها تستخدم تقنية الليزر في تخزين البيانات.

وحدات التخزين Uni Storage

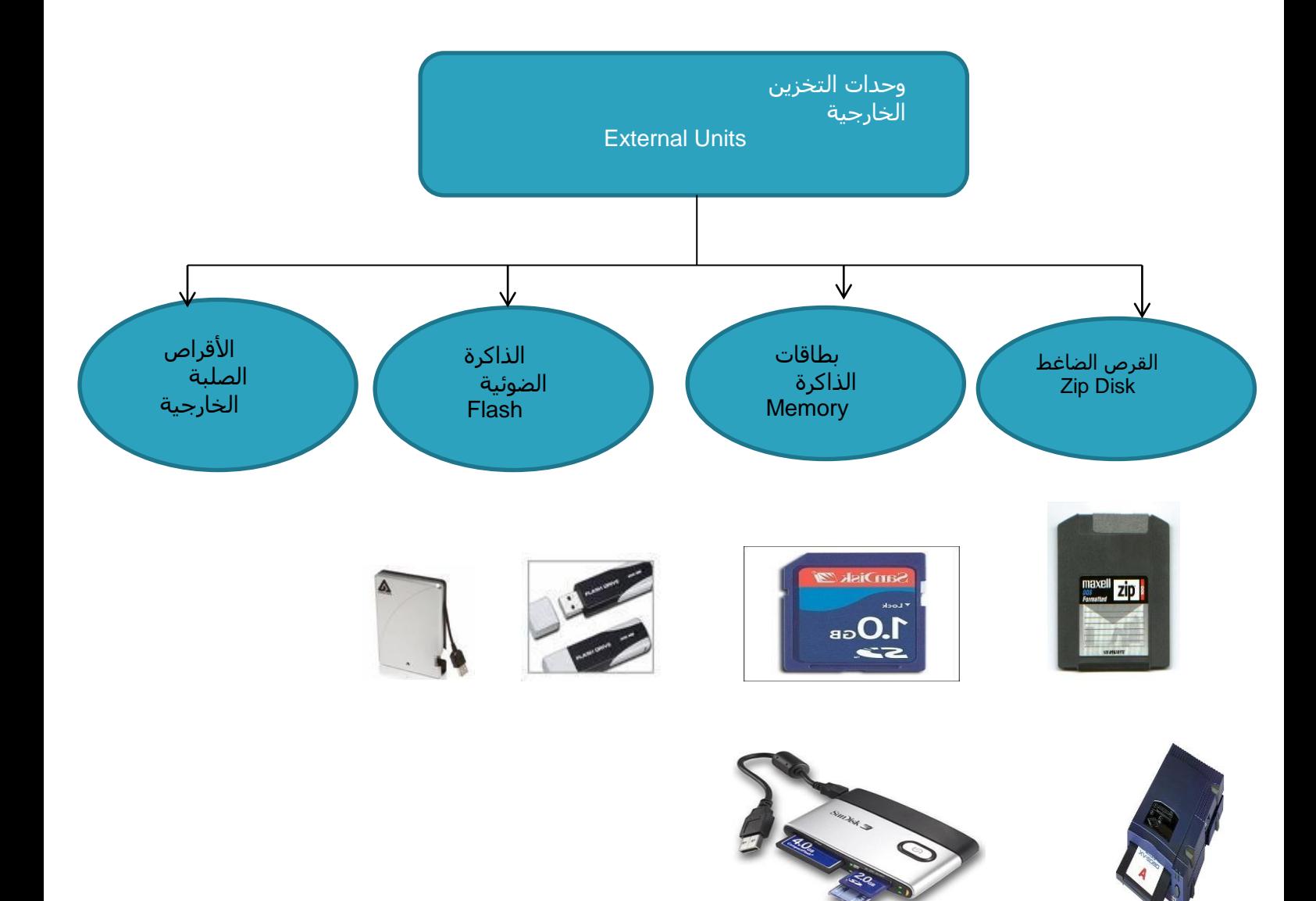

### **مقارنة بين األنواع الرئيسية لوحدة تخزين البيانات**

**زيادة السرعة و سعة التخزين**

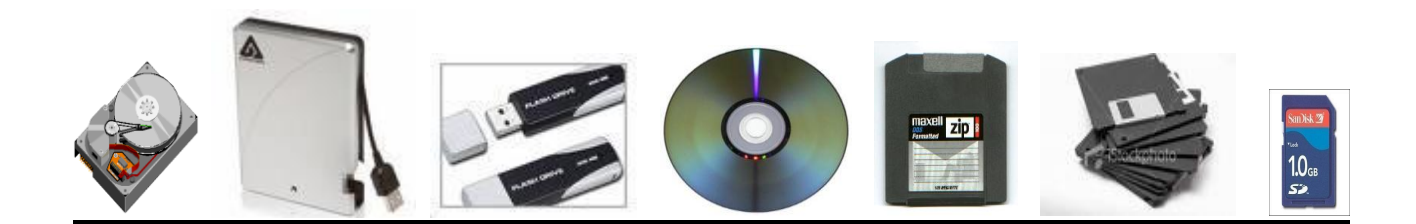

### **زيادة التكلفة المادية**

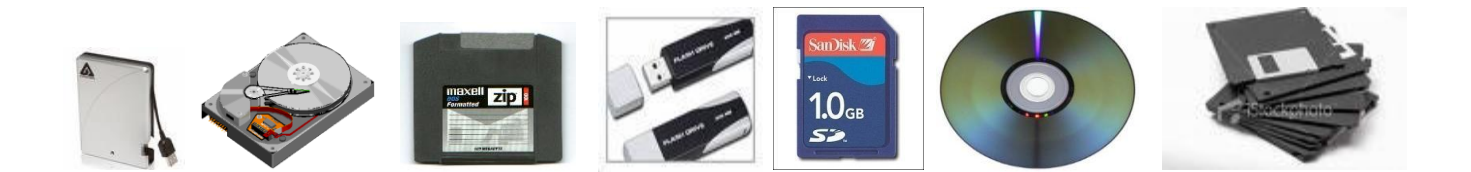

### **المكونات المادية Hardware**

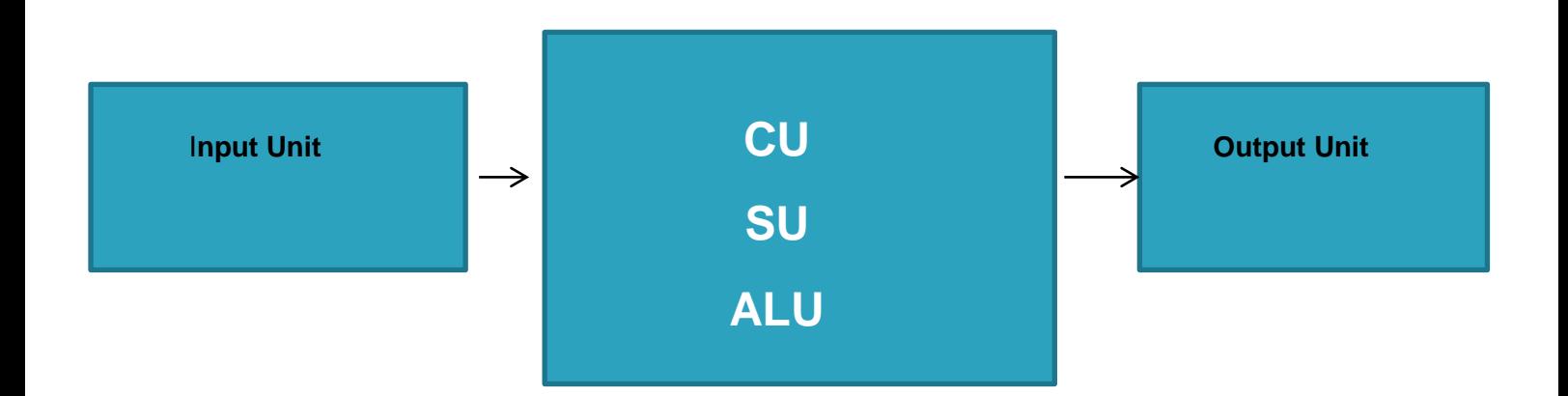

قياس بيانات الحاسب اآللي

⊡- الوحدة الأساسية هي Bit وأساسـها ثنائي، أي 0، 1

 $.B$ yte = 8 Bits

. $\Box$ Kilo Byte (KB) = 1024 Byte

.□Mega Byte (MB) = 1024 KB

.□ Giga Byte (GB) = 1024 MB

-وحدات قياس سعة الذاكرة العشوائية RAM

-وحدة قياس سرعة CPU وهي الميجاهرتزMHz

### المحاضرة الرابعة

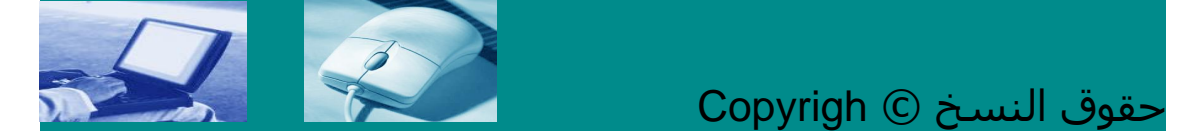

الملكية ضمن الحدود التي ينص عليها القانون برامج مجانية ال تحتاج أي ترخيص قبل االستخدام مثل البرامج التي تحمل من االنترنت

. Freeware

برامج تجربية )Shareware )غالبا ما تكون محدودة اإلمكانيات أو المدة .

برامج غير مصرح بها إلا عن طريق شراء النسخه الأصلية: تحتاج ترخيص قبل  $\Box$ استخدامها

أو نسخها ( Agreements License User End :EULA ) وهي تحتاج إلى عقد بين

الناشر والمستخدم، ومفتاح المنتج (Product Key) .

© تستخدم للداللة على ان حقوق ملكية المصنف محفوظه النسخ االحتياطي Backup

\*لماذا يجب تخزين النسخ االحتياطية من البيانات بعي ًدا عن الحاسوب؟

إن أهم شيء تقوم بتخزينه على الحاسوب هي المعلومات. فعاد ًة ما تمثل محتويات القرص الصلب خالصة سنوات من العمل. فإذا توقف القرص الصلب عن العمل، من الممكن أن تفقد كل هذا المجهود. ولذلك، من الواجب عليك إنشاء نسخ احتياطية من المعلومات المخزنة على الحاسوب.

النسخ االحتياطي Backup

\*الهدف من النسخ االحتياطي لملفات الكمبيوتر إلى أجهزة التخزين المتحركة :

ال معنى لعمل نسخ احتياطية من البيانات واإلبقاء عليها بالقرب من الحاسوب. فإذا قام أحد الأشخاص بسرقة الحاسوب الذي تعمل عليه، فمن المتوقع أن يستولي أيضًا على النسخ الاحتياطية التي قمت بها وإذا حدث حريق، ستفقد أيضًا هذه النسخ إذا كنت تحفظها في مكان بالقرب من الحاسوب. ولذلك، يجب عليك تخزين النسخ االحتياطية في مكان آمن بعيد عن الحاسوب. على األقل، يجب أن تفكر في وضعها في خزانة مضادة للحريق، لحمايتها من خطر الحريق.

> \* أنواع النسخ االحتياطي النسخ االحتياطي الكامل في مقابل النسخ االحتياطي التزايدي:

\*إن النسخ االحتياطي الكامل يعني أنك تقوم بنسخ كل البيانات الموجودة على الحاسوب الخاص بك احتياطيا ولكن من الممكن أن تأخذ هذه العملية وقتا طويالً إذا احتوى الحاسوب الذي تعمل عليه على كم كبير من البيانات.

\*أما النسخ االحتياطي التزايدي، فيعني أنك تقوم مرة أسبوعيًا بنسخ كل بياناتك احتياطيا، وتقوم أيضا في نهاية كل يوم بنسخ الملفات حديثة اإلنشاء أو التعديل احتياطيًا، وذلك لتوفير الوقت وحماية البيانات. وإذا استخدمت برنامج نسخ احتياطي مناسب، ستكون هذه العملية تلقائية وسيكون عليك فقط االختيار بين النسخ الاحتياطي الكامل والتزايدي.

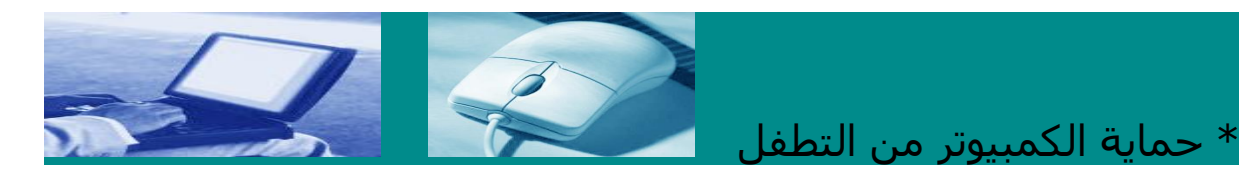

### **كلمات المرور:**

يمكنك إعداد وضع) :Password) حماية الحاسوب من خالل كلمة المرور كلمة مرور يتم استخدامها عند بدء تشغيل الحاسوب. ولهذا النوع من كلمات المرور ميزة وهي أن الحاسوب لن يتم تشغيله إال إذا تم إدخال كلمة المرور الصحيحة. وهذا يعني أنه ال يمكن ألي شخص غيرك العبث بالحاسوب الخاص بك وإدخال فيروس لإلضرار به.

يجب اختيار كلمة السر بحيث تكون دمج لألرقام و الحروف مع بعض و أن تكون غير متوقعة أو غير متصلة بمعلومات المستخدم حتى ال يمكن التنبؤ بها.

إذا كان للحاسوب الذي تعمل عليه كلمة مرور تمنع المستخدمين اآلخرين من الوصول إليه، يجب أال تخبر أي شخص بهذه الكلمة. وأال تكتب كلمة المرور على بطاقة وتلصقها بالقرب من الشاشة واحذر من أن تخفي كل كلمات المرور التابعة لك أسفل المكتب الذي تعمل عليه )فهذا هو أول مكان يبحث فيه أغلب الأشخاص الذين يحاولون اقتحام الحاسب الخاص بك

ويجب عليك أال تنسى كلمات المرور الخاصة بك؛ ففي حاالت كثيرة، ال يمكن استعادة البيانات إذا فقدت كلمة المرور. **ماذا يحدث لبياناتك و ملفاتك إذا كان هناك انقطاع في التيار الكهربائي**

\* أهمية إيقاف تشغيل الحاسوب بشكل صحيح:

 ذا كنت تعمل على حاسوب يعتمد على نظام ويندوز، فمن المهم أن تتذكر أنك قد تفقد البيانات إذا قمت بإغالق الحاسوب بشكل غير صحيح أو إغالقه فجأة بسبب انقطاع التيار الكهربائي. ولكي تتجنب هذا، يجب أن تقوم بحفظ عملك بشكل منتظم. وتشتمل الكثير من البرامج على إمكانية حفظ عملك تلقائيًا، على سبيل المثال: كل عشر دقائق )أو أية فترة زمنية تحددها

• تقوم بعض نظم التشغيل مثل اإلصدارات التالية لويندوز 55 و NT بصورة تلقائية بتحديد ما إذا كان قد تم إيقاف تشغيل الحاسوب بشكل صحيح أم ال في آخر مرة تم فيها استخدامه. وعند اكتشاف هذا، يتم تشغيل برنامج تصحيحي (Recovery)خاص إلصالح أي ضرر حدث بسبب انقطاع التيار الكهربائي.

حماية و تأمين الحاسب الشخصي

.1 احتفظ بنسخة احتياطية من البرامج و البيانات مأخوذة على فترات متقاربة. .2 احتفظ بهذه النسخ في مكان آمن بعيداً عن الحاسب الشخصي. .3 احتفظ بسرية كلمة المرور و قم بتغييرها من وقت آلخر. .4 ال تترك البيانات معروضة على الشاشة و تغادر المكان. .5 أغلق الجهاز قبل أن تترك مكانك أمامه. .6 احتفظ لديك بالرقم المتسلسل للجهاز و للقرص الصلب. .7 ال تقم بتحميل أي بيانات شخصية دون التنسيق مع مسؤول أمن المعلومات. .8 ضع شريط الحماية أو أغلق فتحة التأمين لألقراص المرنة بعد االنتهاء من استخدامها لمنع الكتابة عليها بشكل غير مقصود.

المحاضرة الخامسة:

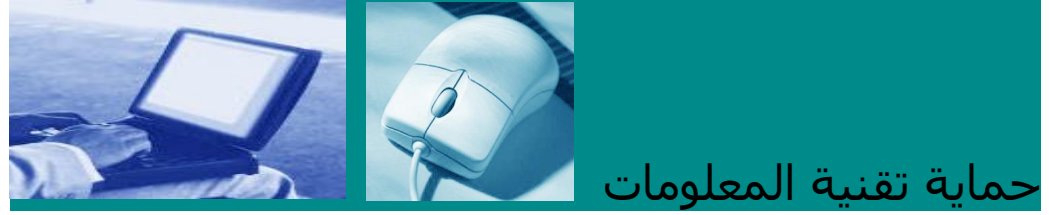

**أمن المعلومات**:من زاوية تقنية هو عبارة عن الوسائل واألدوات واإلجراءات اللازم توفيرها لضمان حماية المعلومات من الأخطار الداخلية والخارجية وهو العلم الذي يدرس كيفية توفير تدابير حماية سرية وسالمة المعلومات وكيفية مكافحة الإعتداء علىها.

> \*الشروط الواجب توفرها في أي نظام معلومات: - السرية أو الموثوقية Confidentiality - التكاملية وسالمة المحتوى Integrity - عدم إنكار التصرف

### **كيفية توفير الحماية لنظام المعلومات:**

-1 وضع كلمة سر او الرمز أو الرقم الشخصي -2 برامج مكافحة الفيروسات -3 مراعاة اإلجراءات األمنية لحماية الدخول إلى الشبكة -4 حماية مواقع التجارة اإللكترونية -5 إعتماد بصمة األصبع او العين أو الصوت -6 تحديد نطاق االستخدام Authorization -7 إجراء النسخ اإلحتياطي Backup

### **المخاطر التي تواجه أي نظام معلومات:**

-1 العبث والغش بالبيانات -2 خداع بروتوكول االنترنت: القرصنة والفيروسات -3 التقاط كلمات السر -4 استقبال الرسائل االلكترونية غير معروفة المصدر -5 تحميل البرامج المجانية من مواقع غير متخصصه

### الخصوصية وحماية البيانات Privacy**:**

**الخصوصية:** حق الفراد في تحديد متى وكيف وإلى أي مدى تصل المعلومات عنهم إلى الأخرين أو القدرة بالتحكم على دورة المعلومات التي تتعلق بهم.

### **المجاالت التي تشملها خصوصية المعلومات:**

1. أي معلومات عن األفراد في أنظمة الدولة 2. أجهزة الحاسب الشخصي المكتبي والمحمول 3. أجهزة الجوال 4. المؤسسات والشركات المكتبية

### **أهم طرق حماية البيانات وخصوصيتها:**

-1 التأكد على حق الوصول )توزيع كلمات المرور( 2 - استخدام كلمات الوصول ومعرفات المستخدم 3 - استخدام التشفير 4 - التترك الجهاز مفتوح 5 - ال تترك أجهزتك الشخصية

### **حقوق الملكية للمصنفات الرقمية Copyright:**

**المصنفات الرقمية**: هي عباره عن البرمجيات وقواعد البيانات والدوائر المتكامله، أما مع ظهور االنترنت اصبحت تشمل: أسماء النطاقات والبريد ........

من هو مالك حق المصنفات ؟

\* أخالقيات التعامل مع المصنفات الرقمية:

1. اإلشاره إلى مصدر البحث وصاحبه كمرجع

2. استخدام النسخ الصلية للبرامج وتجنب نسخها

3. عدم استخدام اسماء مشابهة لأسماء النطاقات

4. عدم العبث بالبريد الخاص بشخص كتوزيعه

حقوق النسخ © Copyright

### **\* حقوق النسخ الخاصة بالبرامج Copyrigh Software**

إن حقوق النسخ المتعلقة بأغلب البرامج التي تشتريها تكون محفوظة وال يجب عليك نسخها. وإذا قمت بذلك، فأنت تخرق القانون وإذا تم ضبطك، ستتم إدانتك. فالكثير من الناس يشترون نسخة من لعبة معينة ويقومون بنسخها ألصدقائهم وعائلاتهم؛ وهذا أيضًا تصرف غير قانوني. وفي أغلب الحالات، تكون أيضا إعارة الأقراص المرنة أو المدمجة الخاصة بالبرامج التي اشتريتها للأشخاص اآلخرين خرقا للقانون.

هناك هيئات كثيرة مثل )Theft Software Against Federation (FAST تختص بمحاربة النسخ غير القانوني للبرامج. أما إذا طلب منك مديرك بالعمل نسخ أحد البرامج، فيجب أن تتأكد من أن لديك ترخيصًا يسمح لك بنسخ هذا البرنامج، لأن في الكثير من الدول، ستتعرض أنت للمسائلة القانونية ودفع التعويض المناسب!

### **\* عواقب نقل الملفات عبر الشبكة:**

البرامج التي تجدها على الإنترنت: توفر بعض المواقع على الإنترنت والتي تديرها شركات مشبوهة نس ًخا مجانية من بعض البرامج المعروفة. فلذلك، إذا قمت بتنزيل أي برنامج من اإلنترنت، تأكد من أنه قانوني.

### **\* رخص المستخدم:**

ما هي التراخيص الخاصة بالمواقع؟ ال تقوم الكثير من الشركات بشراء نسخ من البرامج التي تحتاج إليها لجميع العاملين بها، وعو ًضا عن ذلك، تشتري هذه الشركات ترخيص للموقع بحيث تستطيع بموجبه عمل عدد معين من النسخ للعاملين فيها أو استخدام النظام من خالل الشبكة.

محاضرات الاحىال

اطوار دورة حياة الحاسوب:

الحاسوب جهاز كبقية الاجهزة لدية ثلاث اطوار من خلالها وصل للشكل الموجود الى يومنا هذا وهي كالاتى:

1- طور الاسس النظرية: يشمل مرحلة وضع الاسس النظرية من قبل العلماء(الرياضيات .الفيزياء .الكيمياء) لكل الظواهر المتعلقة بالمجال العلمى للجهاز وامتداد هذا الطور بالنسبة للحاسوب للفترة من 1900- 1046 واهم الانجازات الخاصة بالحاسوب تصنيع اول حاسوب رقمى

- **أُنياك (ENIAC)** وهو اول حاسوب رقمي الكتروني كبير تم تصنيعه في امريكا ذو اغراض عامة مبنى على نظام العد العشرى فى العمل.

2- طور التطوير: فيه يقوم المصممون –المهندسون نتيجة لحاجة المجتمع بابتكار اجهزة جديدة ويتم بناء نسخة اولية بسيطة للجهاز مستخدما الاسس النظرية والنماذج الرياضية فى الطور الا ول وامتداد هذا الطور بالنسبة للحاسوب للفترة 1946-1970 وشهد طيف واسع من الحواسيب الكبيرة أو المركزية المتطورة

- 2- طور التسويق: تتركز جهود المصممون على زيادة رقعة استخدام الجهاز بحيث يشمل عامة الناس من حيث تحقيق الاهداف وهي:
	- وضوح الهدف من استخدام الجهاز
		- رخص الثمن
		- و \_ سهولة الاستخدام

وامتداد هذا الطور بالنسبة للحاسوب للفترة 2000-1970

#### 1-3 تتطور أجيال الحاسوب:

نتيجة لحاجة المجتمع لجهاز يقوم بمعالجة وتحليل البيانات وبالاعتماد على نظريات الأعداد الثنائية (Binary) والرياضيات المتقطعة (Discrete Mathematics) والمنطق (Logic). فقد تم ابتكار أول جهاز حاسوب رقمي إلكتروني للأغراض العامة وذلك في سنة 1946 تحت أسم (ENIAC) والذي كان عبارة آلة حاسبة Calculator بالمفهوم الحالي ليس له ذاكرة. وخلال طور التطوير حدثت ثورة هائلة وسريعة في التقنيات الإلكترونية التي تستخدم في تصميم الحاسوب، والتي أدت إلى ظهور العديد من أجيال الحاسوب. وهي:

- الجيل الأول (1951-1958): جيل الصمامات الفرغة Vacuum Tubes:

تم استخدم الصمامات الزجاجية المفرغة (أنابيب إليكترونية بحجم المصباح). الشكل (1-1). في البناء الداخلي للحاسوب وبأعداد كبيرة. واستخدم في هذا الجيل لغة الآلة أي لغة الصفر والواحد للتعامل مع الجهاز.

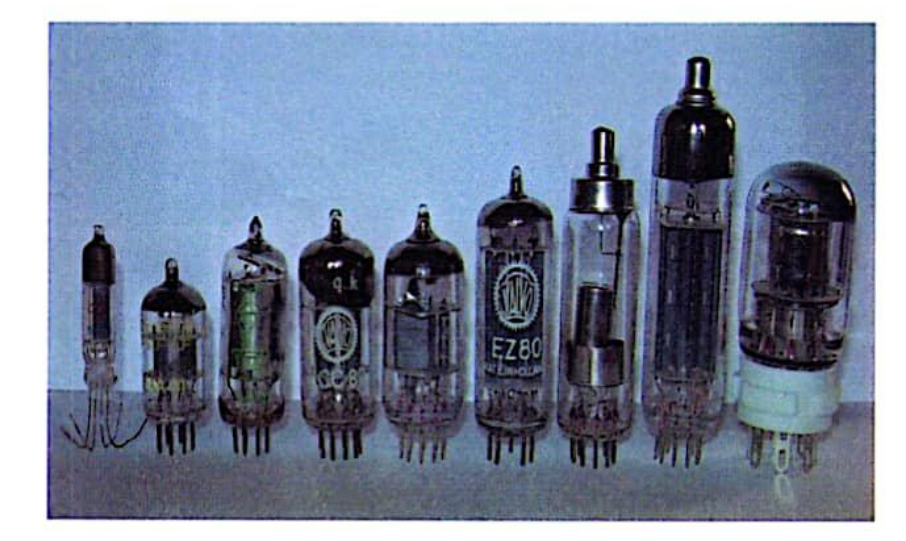

#### الشكل ( 1-1 ) تماذج من الصمامات الفرغة

#### العيوب والميزات:

٠.

– عرضه للاحتراق كون هذه الصمامات تعمل في نفس الوقت. – كبر حجمها ووزنها الثقيل بسبب الأعداد الكبيرة للصمامات. – ينبعث منها حرارة كبيرة (تحتاج لتبريد).

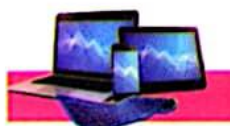

٠.

Ņ.

#### أساسيات الحاسوي وقطيبقاقه الوك

– تحتوى على ذاكرة محدودة جداً. – استهلاكها الكبير للطاقة. – سرعة تنفيذ العمليات بطيئة نسبياً (20 ألف عملية في الثانية). – استخدمت الأسطوانة المغناطيسية لخزن البيانات. وألات طباعة بدائية لاستخراج النتائج. - اعتمدت على لغة الآلة (التي تعتمد على النظام الثنـائي) في كتابـة الـبرامج، وبالتـالي فـان المستخدم يحتاج لبذل جهد كبير في تنضيد الأوامر البسيطة وهذه يجعلها مهمة صعبة ومجهدة. من أمثلته الحاسوب UNIVAC. - الجيل الثاني (1959-1964): جيل الترانزستور Transistor:-استبدلت الصمامات الزجاجية المفرغة بالترانزسستور(\*) في صنع الحاسوب، إذ أنها أصغر حجما وأطول عمرا ولا تحتاج طاقة كهربائية عالية. الشكل (1-2).

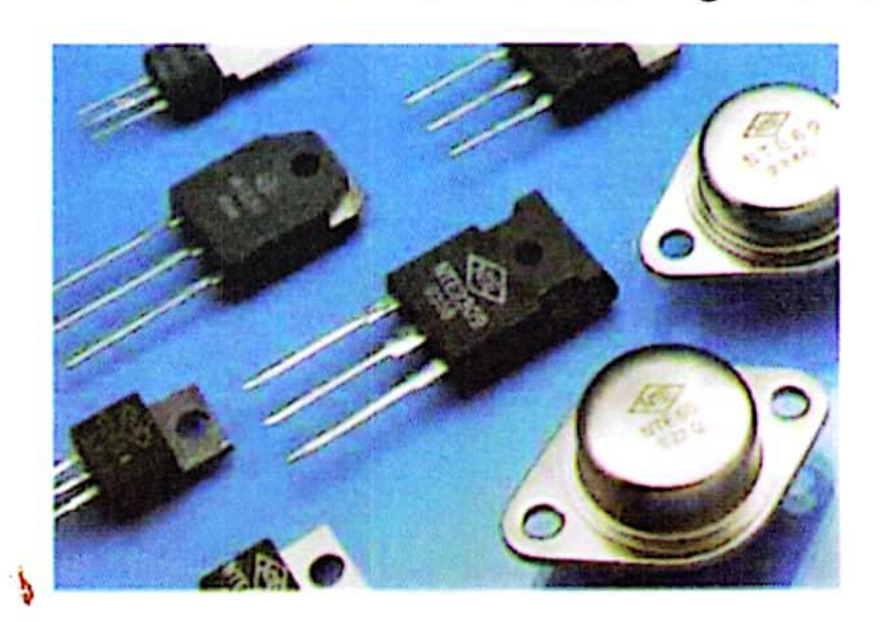

#### الشكل (1-2) نماذج من التوانزستور

ولهذا الجيل مزايا عديدة بسبب استخدام الترانزستور، مثل:

-عدم احتياجها زمن للتسخين.

" الترانزستور: مكَّون بحتوي على ثلاثة طبقات من أشباه المواصلات يستعمل لتعديل أو تصغير أو تكبير الإشارات الإلكترونية.

2

 $\mathcal{E}_j$ 

 $\cdot$ 

منذ 1965 بدأت الدائرة المتكاملة IC \* تحل محل الترانزستور في صـناعة الحاســوب. الشــكل (1-3) يبين نماذج من الدوائر المتكاملة.

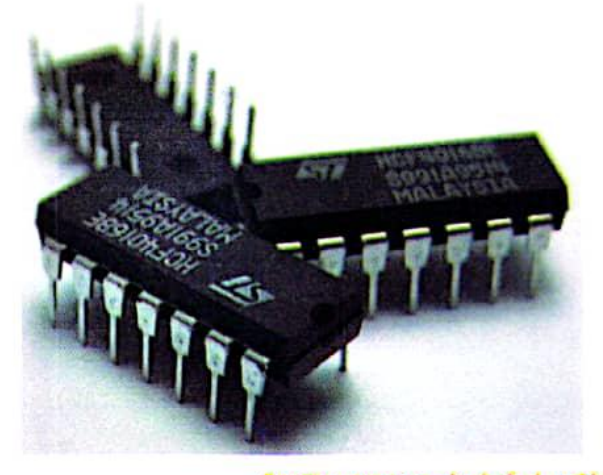

الشكل ( 1-3) نماذج من النبوانر التكاملة

" الدائرة المتكاملة IC: دائرة إلكترونية تتكامل مدخلاتها وغرجاتها على شريحة صغيرة من السلبكون (ملته بلورية) تحتوي على الألف أو الملايين من المكونات إلكترونية. تصنع الدوائر المتكلملة من السيلكون، ومن تقطيع السيلكون إلى شرائع أو رقائق تسمى Wafers يبلغ نصف قطر كل منها تقريباً 6inch، كما يمكن حفر علة دوائر على نفس Wafer. ويتم تقسيم Wafer بعد ذلك إلى علة مثلت من الشرائح اللقيقة بحتوي كل منها على دائرة كاملة صغيرة ودقيقة جداً تظهر تحت الميكروسكوب مثل شبكة مواصلات.

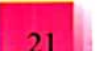

#### أساسيات الحاسويير وتطبيقاته المكتبية

#### الميزات:

- السرعة في تنفيذ العمليات.
- خفة الوزن وصغر الحجم.
	- انخفاض كلفتها.
- أصبحت أصغر حجما بكثير وانخفضت تكلفة إنتاج الحواسيب
	- إنتاج سلسلة حواسيب IBM 360.
	- أصبحت سرعة الحواسيب تقلس بالنانوثانية.
	- [نتاج الشاشات الملونة وأجهزة القراءة الضوئية.
		- إنتاج أجهزة إدخال وإخراج سريعة.
- ظهرت الحواسيب المتوسطة Minicomputer System والتي تشترك مجموعة طرفيات بحاسوب مرکزی.

 $\ddot{\phantom{a}}$ 

 $\mathbf{r}$ 

٠.

۰.

- الجيل الرابع (1971-1989): جيل المعالج الدقيق Microprocessor:

زادت قدرة الحواسيب في السعه التخزينية والسرعة والأداء خلال السبعينات ولقد كـان الجيل الرابع هو الامتداد الطبيعي لتطور حواسيب الجيل الثالث. إذ ظهرت دوائر الكترونية ذات تكامل واسع مما أدى إلى ظهـور (رقاقـة المعـالج الـدقيق) المسـتخدم في بنــه الحواســيب الكــبيرة والصغيرة الشكل (1-4).

#### واهد مميزاته :

- ظهور حواسيب متعددة الأغراض مع نظم تشغيل متطورة ومتخصصة منها، مما أدى إلى ظهور الحواسيب الشخصية pc.
	- صغر حجمها.
	- زيادة سعة الذاكرة وسرعة التنفيذ.
- تميزت حواسيب هذا الجيل بصغر الحجم وزيادة السرعة والدقة والوثوقية وسعة الذاكرة وقلة التكلفة
	- أصبحت السرعة تقلس بملايين العمليات في الثانية الواحلة.
	- أصبحت أجهزة الإدخال والإخراج أكثر تطوراً وأسهل استخداماً.
		- ظهرت لغات ذات المستوى العالى والعالى جدا.
		- ظهرت الأقراص الصلبة المصغرة والأقراص المرنة والراسمات.

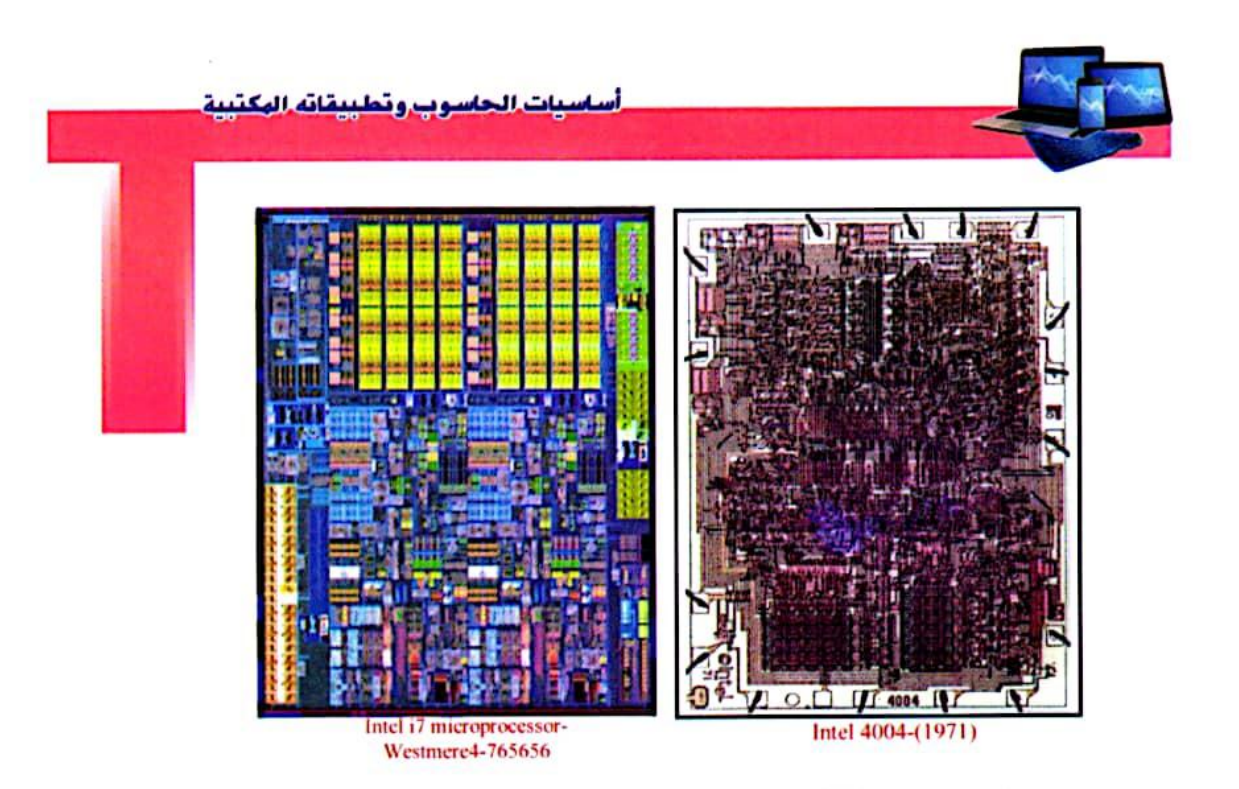

#### الشكل ( 1-4) : نموذج قديم ( عام 1971 ) وحديث للمعالج الدقيق من شركة انتل

- الجيل الخامس (1989- ...): جيل الذكاء الاصطناعي

هو جيل الذكاء الاصطناعي Artificial Intelligence . يعتمد على رقائق صغيرة جداً في حجمها وذات سعة تخزين هائلة، وسرعة تنفيذ فائقة، وتستخلع أساليب متقدمة في معالجة البيانات، ويكون التعامل معها أسهل وأذكى.'

الميزات :

ċ.

 $\omega_{\rm{m}}$ 

– زيادة هائلة في السرعات وسعات التخزين.

- ظهور الذكه الاصطناعي ولغات متطورة جدا.

<sup>&</sup>quot; الذكه الاصطناعي هو سلوك وخاصيات معينة تتسم بها البرامج الحاسوبية مما تجعلها تحاكي القدرات الذهنية البشرية وأنملط عملها من أهم هذه الخاصيات القدرة على التعلم والاستنتاج ورد الفعل على أوضاع لم تبرمج في الألة. إلا أن هذا المصطلح إشكالي نظرا لعدم توفر تعريف محدد للذكاء. ويعد الذكاء الاصطناعي فرع من علم الحاسوب. وقد صاغ جون مكارثيJohn McCarthy مذا المصطلح في عام 1956 وعرفه بأنه \*علم وهندسه صنع ألات ذكيه".

حالياً يتم تطوير جيل جديد يستبدل الإشارات الكهربائية بموجلت ضوئية وأيضاً استعمل المواد الحياتية والكيميائية بدلاً من المواد السيلكونية في تصنيع المعالج وذاكرة الحاسوب.

### المحاضرة السابعة:

#### Microsoft Word 2010

المقدمة :

يعد برنامج مايكروسوفت وورد Microsoft Word / 2010 احد برامج حزمة التطبيقات المكتبية Office Software لمايكروسوفت ، إذ يمثل احد البرامج المستخدمة في حزمة تطبيقات المكتب كمعالج للنصوص عند الحاجة الى الطباعة مثل طباعة الرسائل الكتب المذكرات المجلات ..... الخ .

اولاً : طرق تشغيل مايكروسوفت وورد Microsoft Word / 2010:

هنالك عدة طرق يمكن للمستخدم عن طريقها تشغيل هذا البرنامج وكالأتبي :

- l=قائمة أبدا Start جميع البرامج All programs مايكروسوفت أوفيس  $\bigoplus$ 3-كتابة عبارة Word في حقل البحث في قائمة أبدا Start **All Programs** Search programs and files Shut down **D**  $\mathsf{p}$  $\overline{O}$
- 4- بعد ذلك سيظهر مستند فارغ جديد باسم افتراضي مستند فارغ Document 1 جاهز للعمل .

 $\mathbf 1$ 

ثانياً : واجهة برنامج مايكروسوفت وورد 2010 : يوضح الشكل ادناه واجهة برنامج مايكروسوفت وورد Word 2010 .

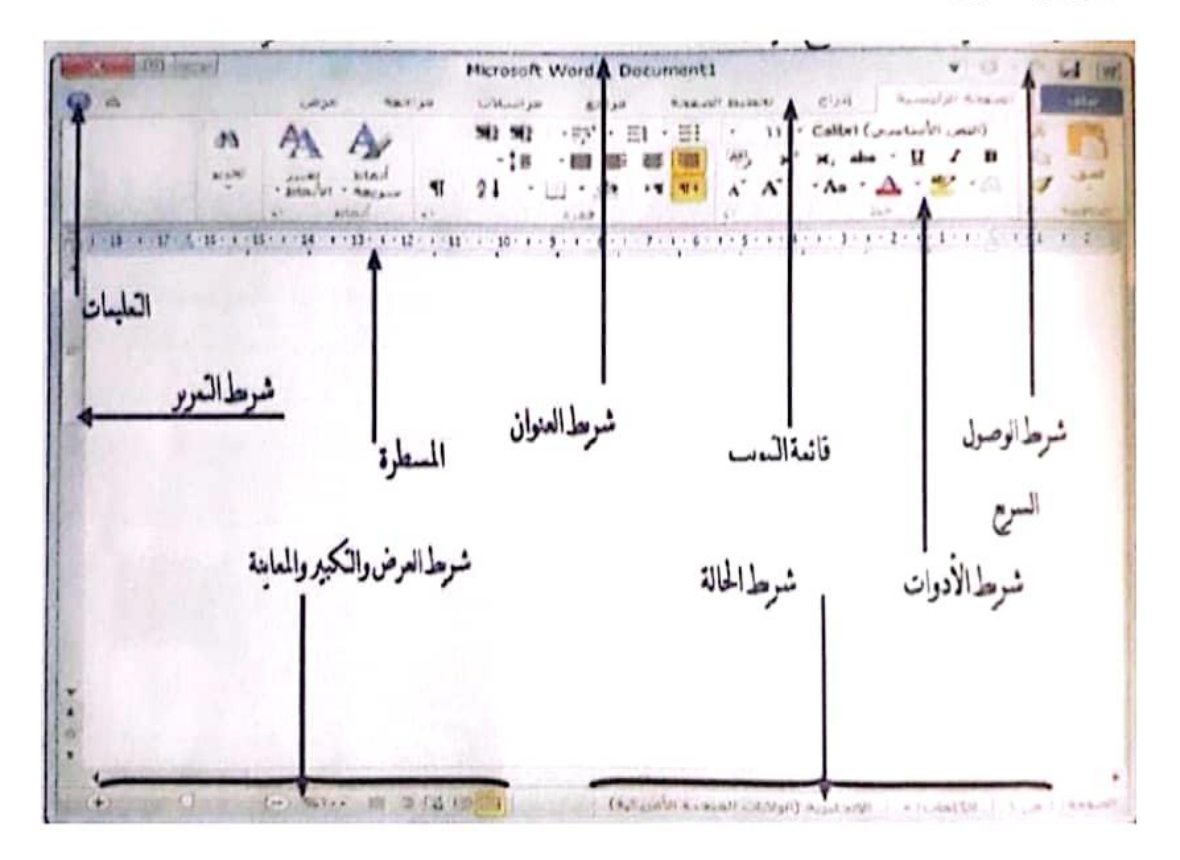

- في الجزء العلوي من النافذة نلاحظ أن بيئة البرنامج تعتمد على التبويبات Tads بدلاً من القوائم Menus مثل : تبويب الصفحة الرئيسية Home، إدراج Insert ، تخطيط الصفحة Page Layout ، بالاضافة إلى نبويب ملف File والذي يساعد على فتح وحفظ وطباعة الملفات والتحكم بخصائص المستند . ويضم كل تبويب مجموعة تحتوي بدورها على أوامر .

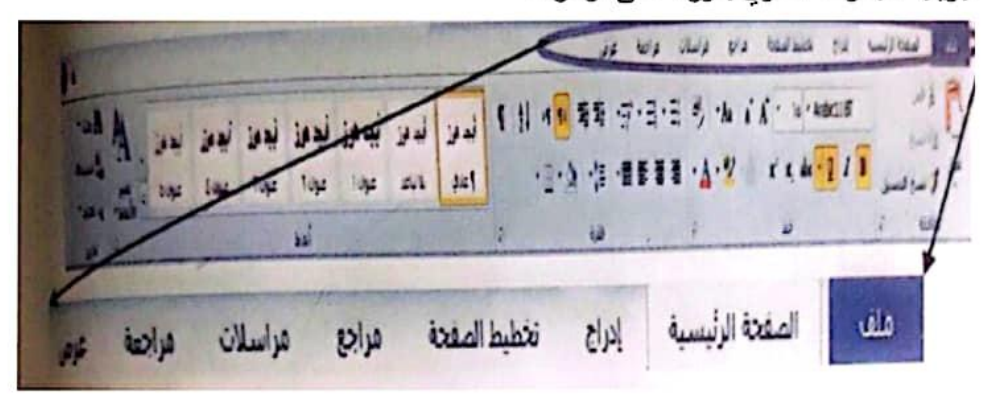

- تحت كل تبويب يوجد صفوف من الاوامر تسمى اشرطة الأدوات يتم استخدامها في إنشاء وتحرير المستند .
	- تستخدم المسطرة لتعيين علامات التبويب ، والهوامش وتتسيق موقع الأشكال .
- التعليمات تفتح نافذة على جانب المستند لتقديع المساعدة والتعليمات من خلال إدخال أسئلة معينة أو الاستفهام عن ايعاز ما.
- اشرطة التمرير على الجانب وعلى الجزء السفلي من الواجهة . وبالضغط على الاسهم في نهايات اشرطة التمرير يمكن التحرك صعوداً ونزولاً ويساراً ويميناً خلال المستند .
- شريط الحالة : يكون موقعه في اسفل نافذة وورد ويحتوى على : (رقم الصفحة : بالنقر عليها سوف يعرض مربع حوار بحث واستبدال ) ( الكلمات : يعرض عدد الكلمات في المستند ) ( العربية (العراق) : وندل على اللغة المستخدمة في الكتابة وعند الضغط عليها بزر الماوس الايسر سيظهر مربع حوار اللغة ) (مجموعة طرائق عرض المستند) ( التكبير / التصغير لمعاينة المستند )
- شريط العنوان : ويوجد فيه اسم الملف الذي يتم التعامل معه فضلاً عن وجود ثلاثة  $\overline{\phantom{a}}$ أزرار هي (تكبير والتصغير واغلاق )
	- شريط التبويبات وشريط المجاميع
		- شريط ادوات الوصول السريع .

### **المحاضرة الثامنة:**

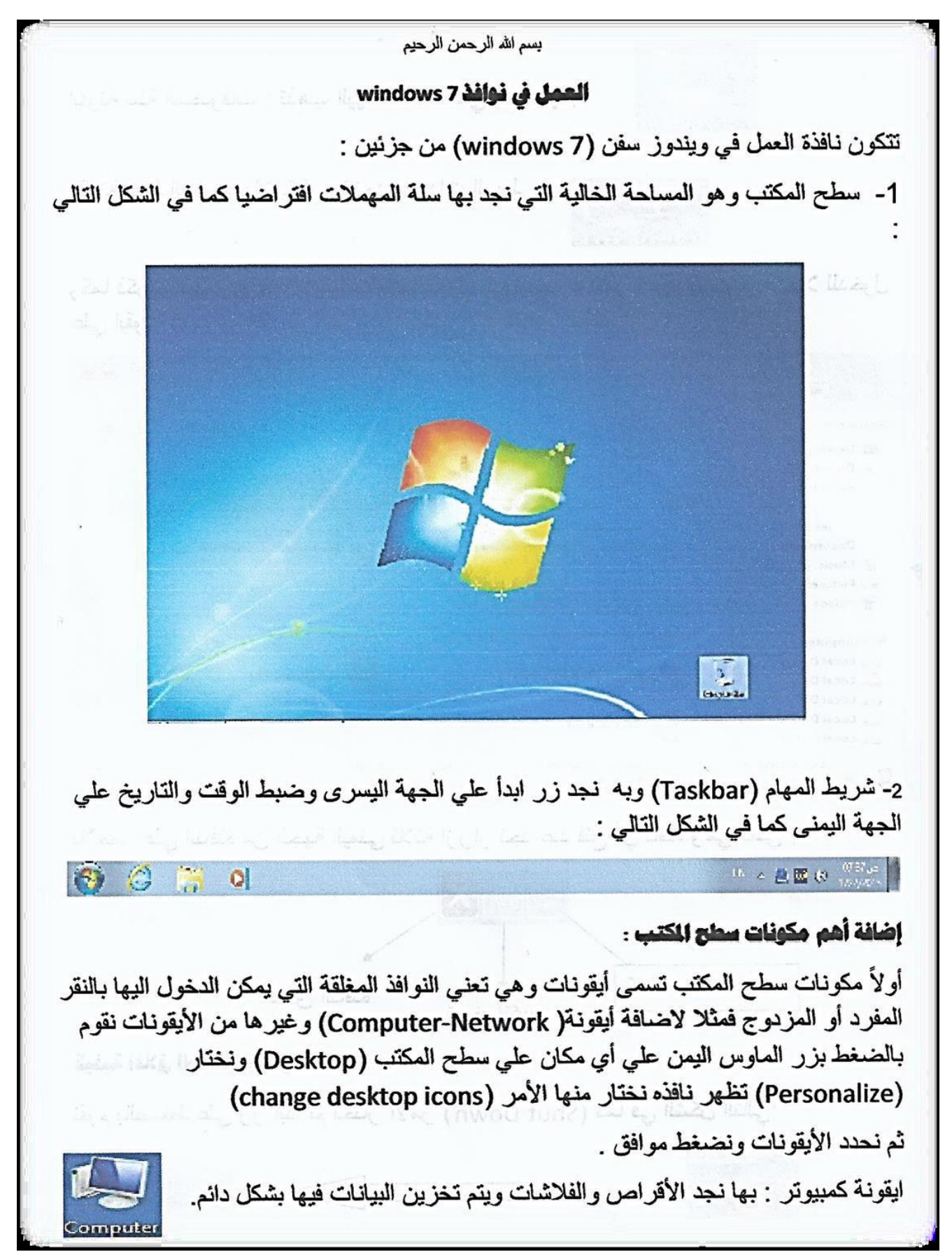

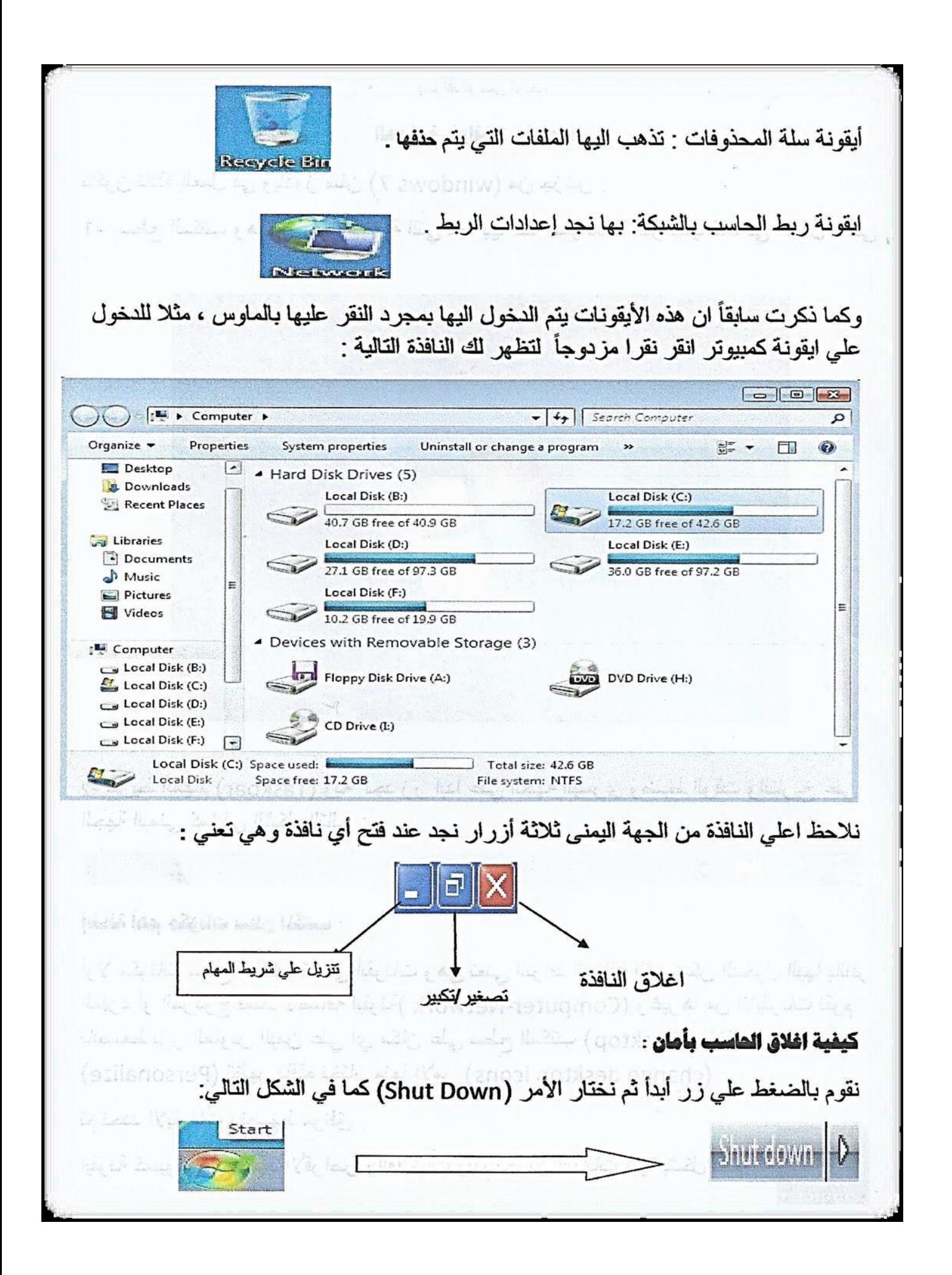

ملحوظة: يمكنك ايضا اعادة تشغيل الكمبيوتر بالنقر على الامر (restart) او تبديل المستخدم بالنقر الامر (Switch user) وغيرها .

#### كيفية تغيير خلفية سطح الكتب :

قم بالنقر علي أي مكان خالي في سطح المكتب واختار الامر (Personalize) وهي تعني (تخصيص) تظهر لك مجموعة السمات او الخلفيات الافتراضية بالويندوز اختر واحده منها علما بأن السمة تتكون من مجموعة من الخلفيات يمكنك التنقل فيما بنها باختيار الامر ( Next . (desktop background

Radno Liberty, diskush teolog Liberton (

: (Screen sever, المُفتة المُقتد

ايضـا نقوم بـالنقر علـي أي مكان خالـي في سطح المكتب ونختار (Personalize) تظهر نـافذة نختار منها (Screen sever) لتظهر نافذة الإعداد كما في الشكل التالي نختار ما نريد ونضغط موافق .

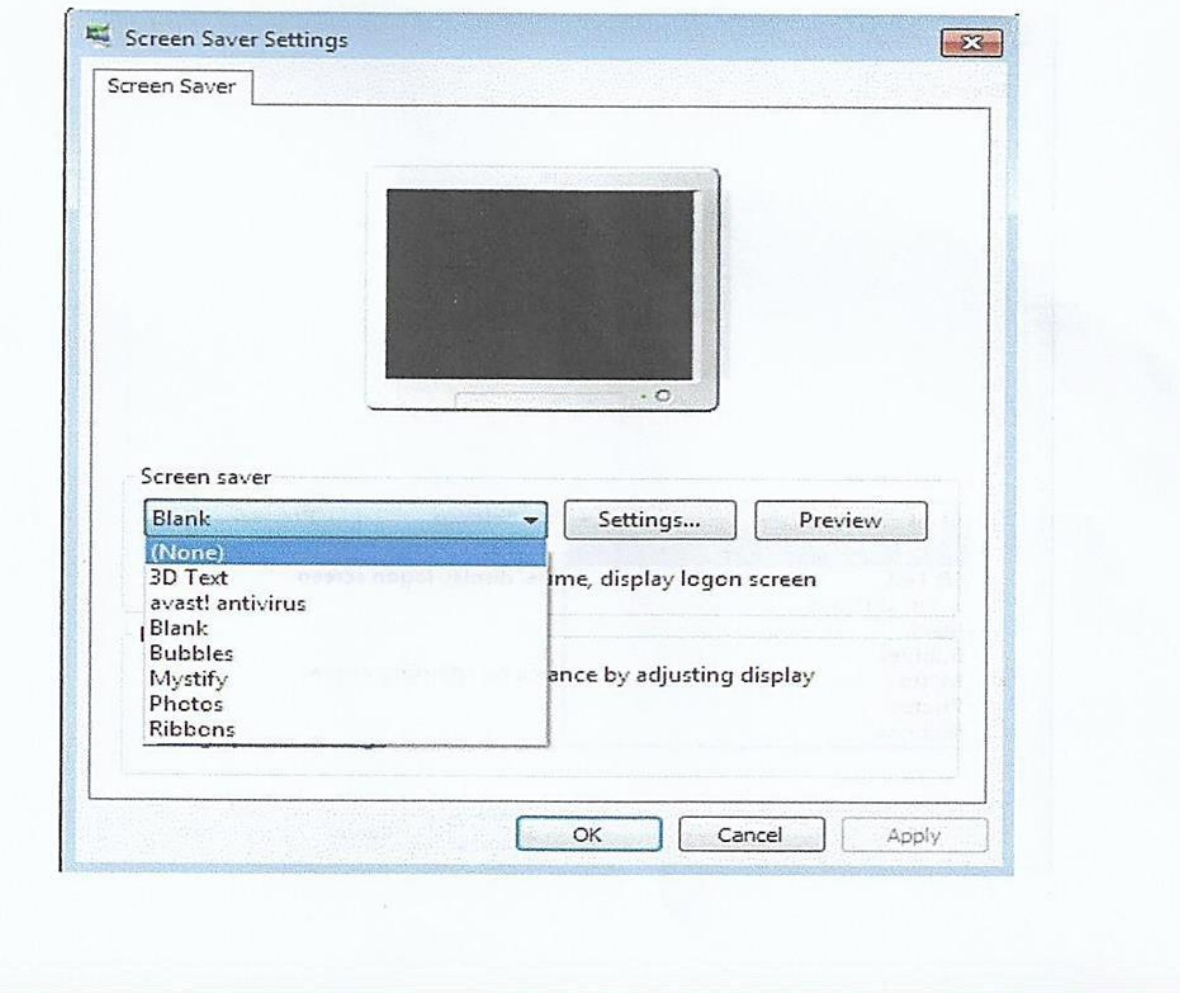

امداد الهقت والتاريخ :

نلاحظ على يمين شريط المهام وجود الساعة والتاريخ ، قم بالنقر عليهما بالماوس تظهر نافذة اعداد الوقت والتاريخ كما في الشكل التالي :

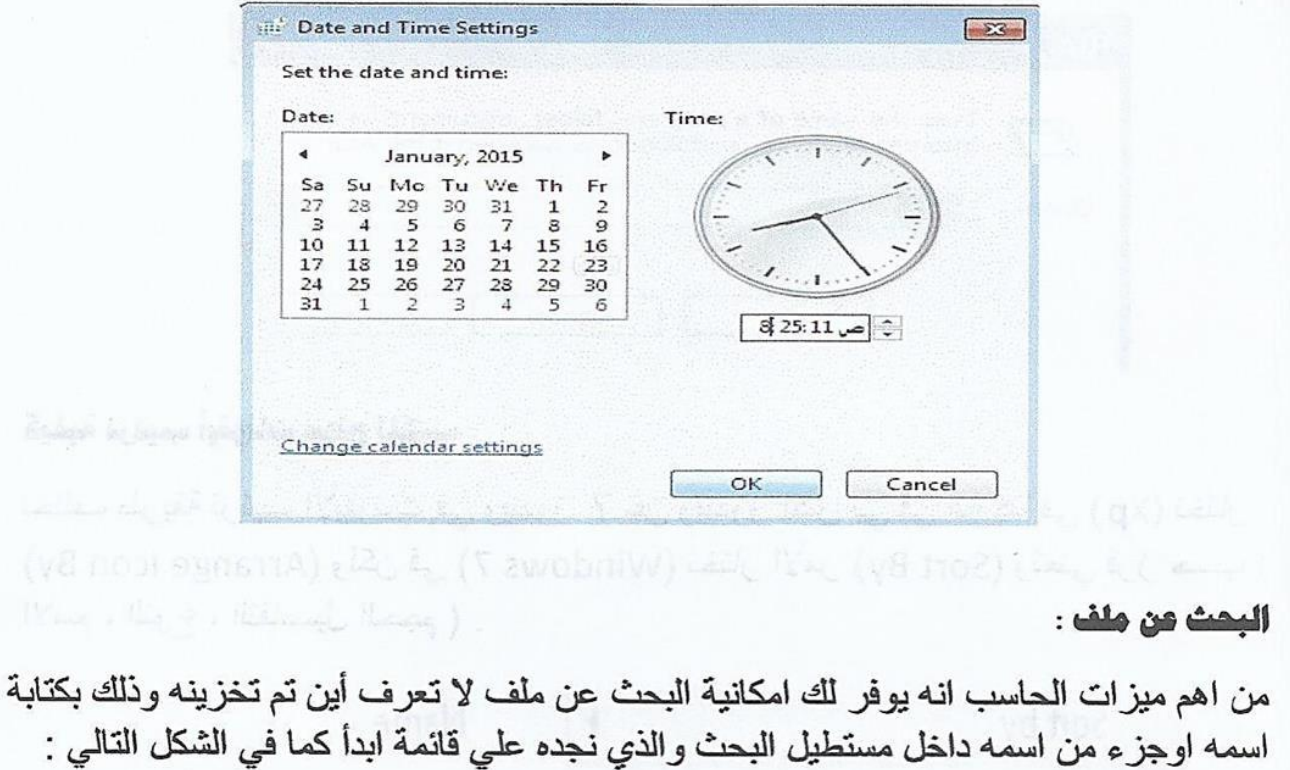

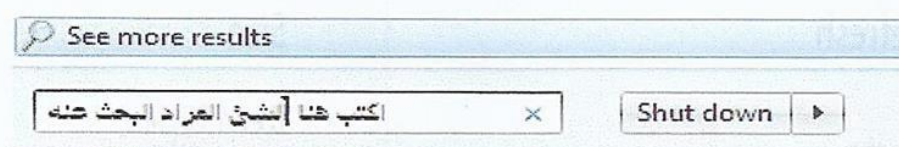

#### انشاء مجلد او حافظة بإسمك Folden):

New Folder

اذهب لسطح المكتب وانقر بزر الماوس الأيمن علي أي مكان خالي ثم اختار الأمر (New) تظهر نافذه نختار منها (folder) ثم نكتب الاسم المراد .

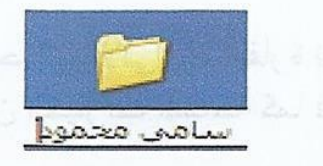

يمكنك عمل نسخة من المجلد بالنقر عليه بزر الفأرة الأيمن واختيار الأمر (Copy) ولصقه بمكان آخر باختيار الأمر(Pest) أو نقله أو قصه باختيار الأمر (Cut) .

# **المحاضرة التاسعة:**

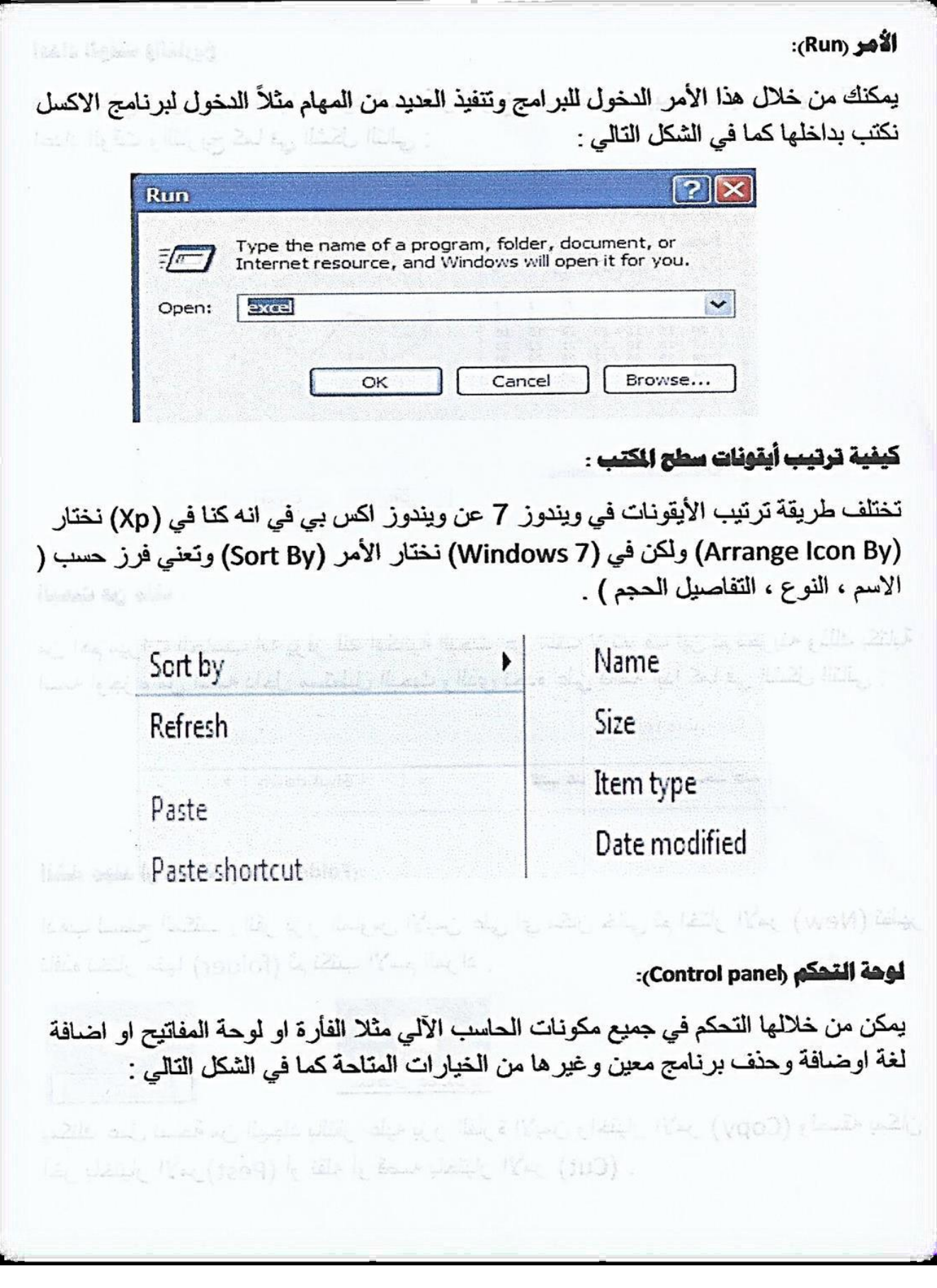

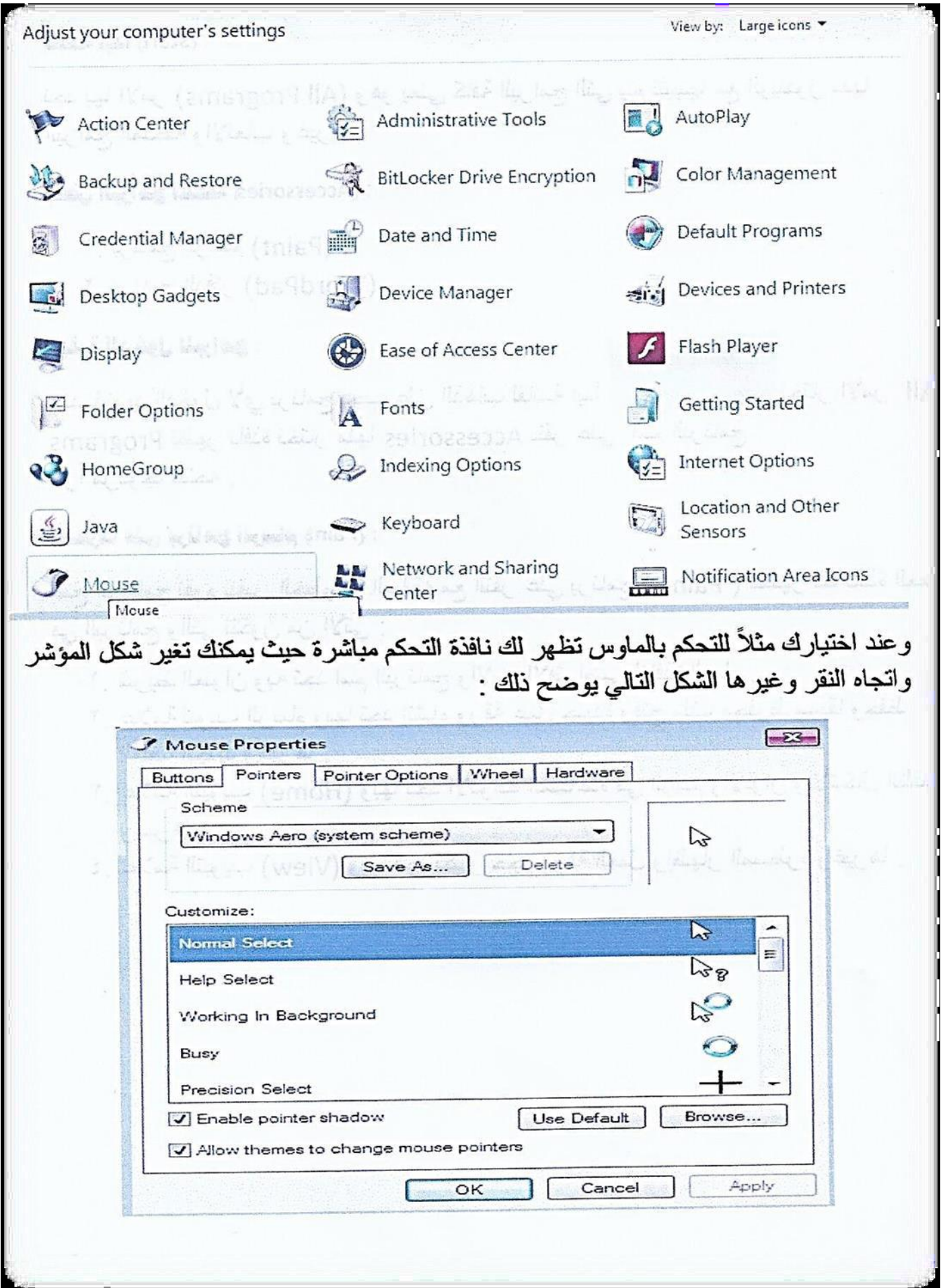

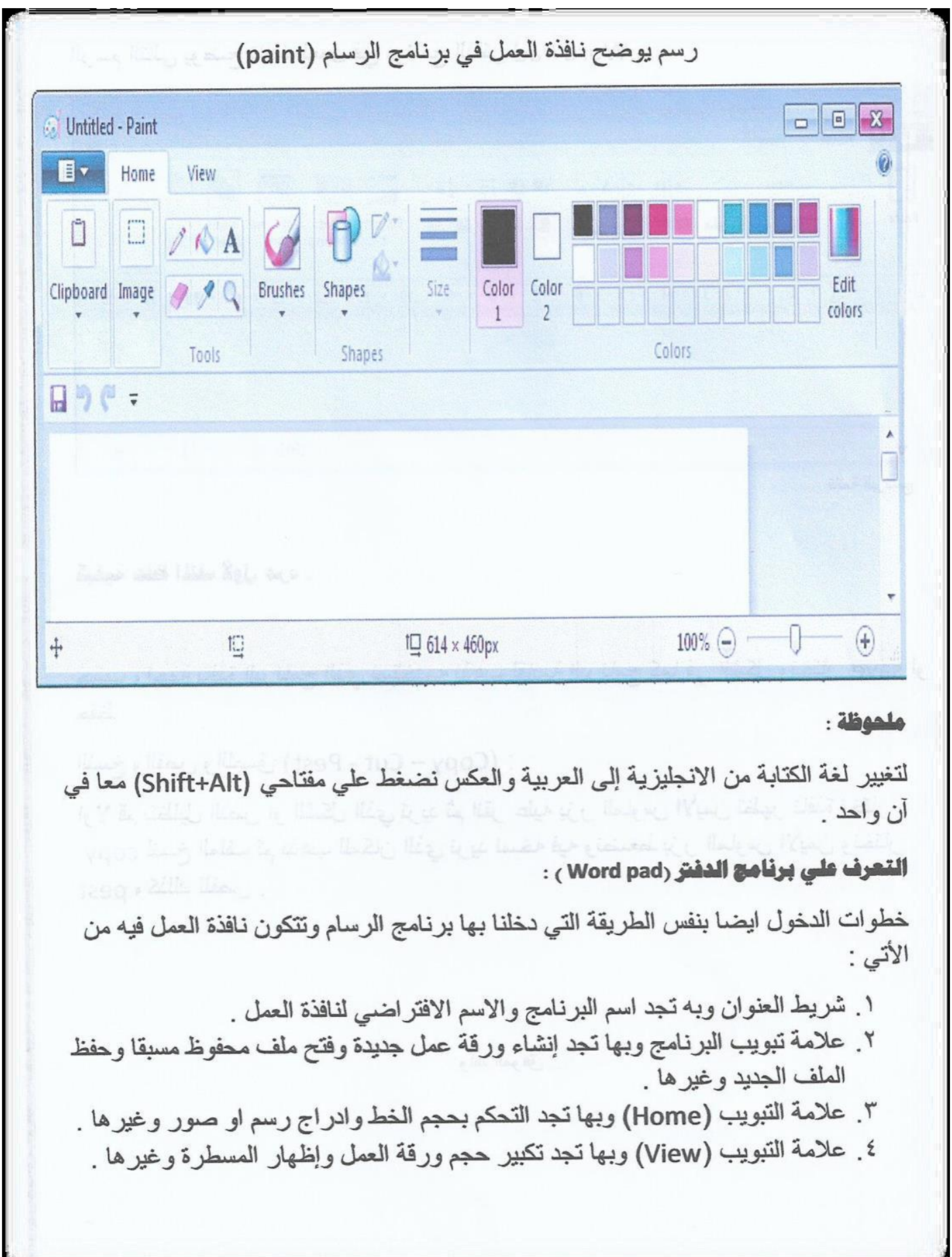

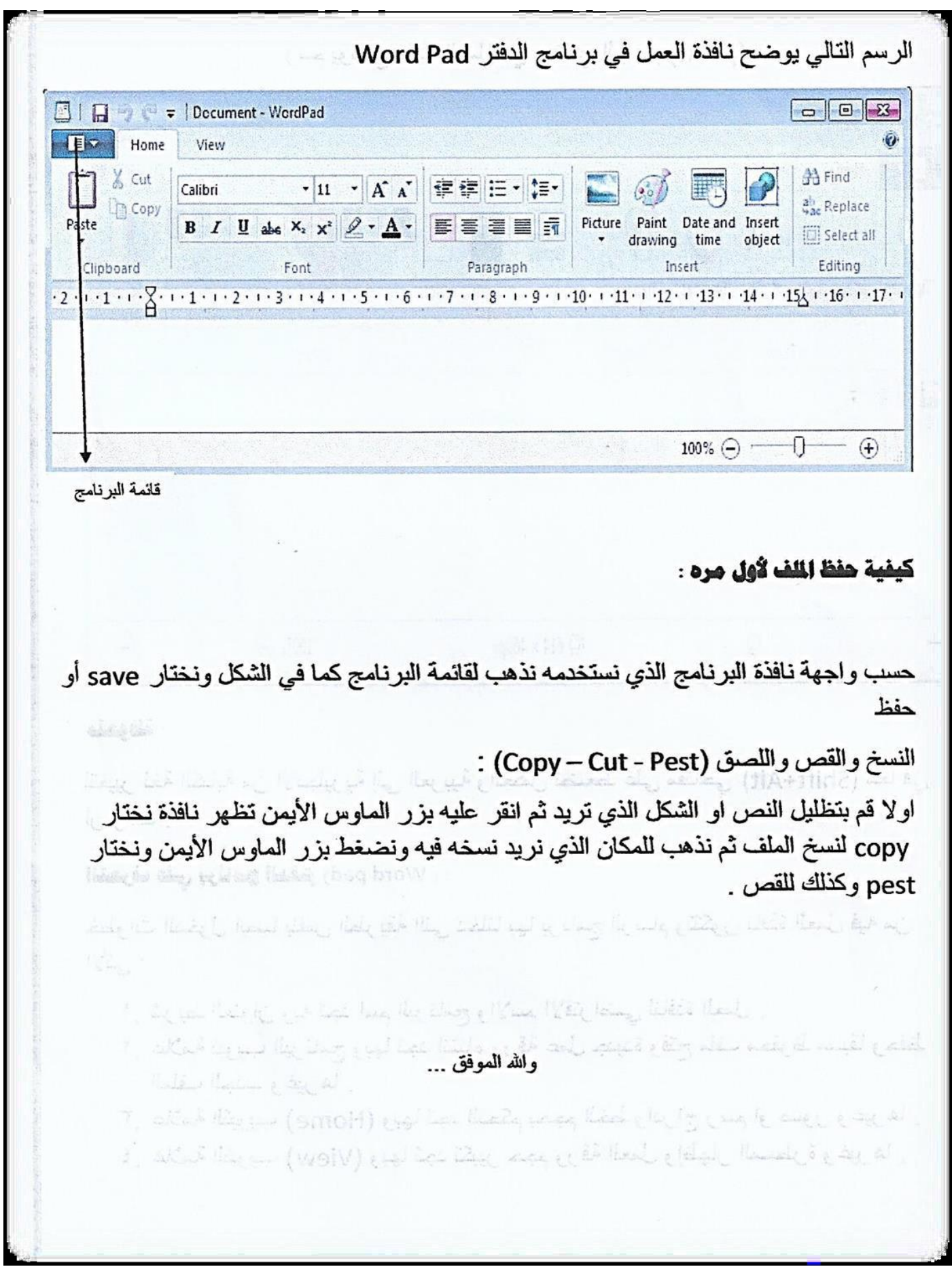

### **المحاضرة العاشرة**

 **خصائص الورد**

-1 كتابة النصوص بلغات متعددة )العربية االجنبية( -2 اعداد صفحة الكتابة مثل ضبط الهوامش واتجاة الورقة وحجمم الورقمة وخيمارات الطباعة وعمل صفحات متعددة وهوامش معكوسة. -3 تنفيممذ نمممط او تنسمميق علممى المسممتندمثل :محمماذة نممص .حجممم اخممط. نمموع الخط.لون النص.لون الخلفية وغيرها. -4 ادراج صممورة .اشممكال تلقائيممة .تخطمميط بيمماني.تخطيط هيكلممي. نممص مرسمموم وغيرها -5 انشماء جمداول وتنسميقها وعممل فمرز علمى البيانمات واسمتخدام بعمض صمي المعادالت والدوال داخل هذه الجداول . -6 البحث واالستبدال لبعض النصوص داخل المستند بلغات مختلفة. -7 تامين المستند عن طريق عمل حماية له وحفضة بكلمة مرور حتمى االيمكمن الي مستخدمة فتحة. -8 حفظ المستند كويب او حفظة كقالب لحين استخدامة الكثر من مستند -5 فتح مستند سبق حفضة والتعديل فية ثم حفظة مرة اخرى بمنفس االسمم او حفظة باسم اخر -10 معاينة المستند قبل الطباعة -11 التعرف عاى خصائص ملف المستند مثل : اسم الملمف وتماريخ االنشماء وتاريخ التعديل.

### **استخدام لو المفاتيح في الوررد**

فمي شمريط القموائم Bar menu اال تالحضمون معمي ان كمل قائممة يوجمد تحمت اسمها خط- تحت حرف معين .. استخدام لوح مفتماح +AItالحمرف المذي تحتمة خمط لفتح قائمة ..واستخدام Esc ممرتين للخمروج ممن القائممة والعمودة الخمر مكمان كمان المؤشر فية ..في الورد اليك استخدام لوح المفـاتيح لفـتح القـوائم والقيـام بالمهـام الاكثر شيوعاً:

- F+AIt فتح قائمة ملف
- E+AIt لفتح قائمة تحرير
- V+AIt لفتح قائمة عرض
	- I+AIt لفتح قائمة ادراج
- O+AIt لفتح قائمة تنسيق
- H+AIt لفتح قائمة مساعدة
	- T+AIt لفتح قائمة ادوات
	- W+AIt لفتح قائمة نوافذ
- F+ctrI لفتح قائمة بحث واستبدال
- T+ctrI لزيادة لمسافة البادئة عند الكتابة
	- O+ctrI لفتح نافذة فتح open
		- p+ctrI لفتح نافذة الطباعة
		- A+ctrI لتحديد النص كامال
		- $\hbox{\rm t}$ لفتح نافذة خط ctrl+D
- G+ctrI لفتح نافذة بحث واستبدال /اذهب الى find & To Go RepIace
	- H+ctrI لفتح نافذة بحث واستبدال /استبدال find & RepIace
		- K+ctrI لفتح نافذة ارتباط تشعبي HyperIink Insert
			- W+ctrI لحفظ المستند والخروج
				- للتراجع ctrI+Z
					- نسخ ctrI+C
					- لصق ctrI+V
				- N+ctrI لفتح مستند جديد
					- Esc للخروج

### المحاضرة 11

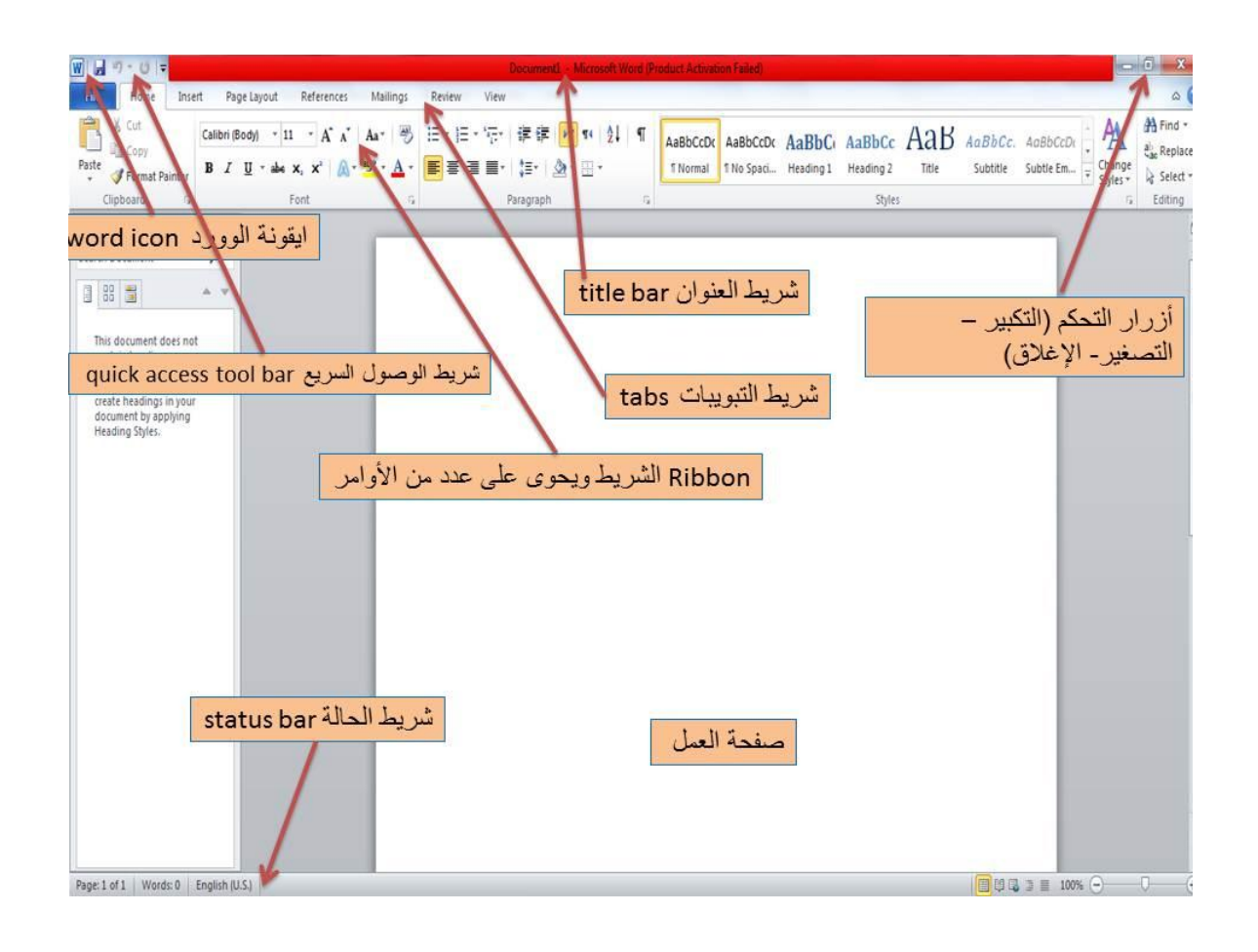

**- شريط العنوان ) Bar Title ) -:**

يحتـوي شــريط العنـوان اســم التطبيـق المتمثـل (Microsoft Word ) واســم المستند والذي يكون اسمه الافتراضي عند فتح التطبيق مسـتند 1 وايضا يحتـوي على ثلاثة ايعازات للتحكم في نافذة التطبيق .

### **شريط الوصول السريع** -:

ويحتوي هذا الشريط على عدة ايعـازات للـتحكم فـي التطبيـق الحفـظ والتراجـع والتقدم ويمكن اضافة ايعازات اخرى الى هذا الشريط من خالل المثلث المعكوس .

### **شريط القوائم -: ويحتوي هذا الشريط القوائم االتية :**

- A الصفحة الرئيسية . B – قائمة ادراج . C – قائمة تخطيط الصفحة . D – قائمة مراجع . E – قائمة مراسالت . F – قائمة مراجعة .
	- G قائمة عرض .

**المسـطرة** : - والتـي مـن خلالهـا يـتم تحديـد الهـوامش فـي المسـتند وبدايـة الفقرات و مكان الجدول في صفحة المستند .

**اشرطة التمرير** -: وعمله يستخدم في اظهار االجزاء غير الظاهرة في صفحات المستند

**منطقة العمل** :- وتمثل المنطقـة البيضـاء فـي صـفحات المســتند التـي يمكـن الكتابة داخلها .

**شريط الحالة** : ويوجد في نهاية صفحة المستند ويزودنا بالمعلومات عمن وضمع الصفحة الحالي مثل عدد صفحات المستند ورقم الصفحة الحالية ولغة الكتابة الخ . **مالحظطات** -: عنمد العممل فمي برنمامج مايكروسموفت وورد Word Microsoft )) يجب ان نركز على هذه المالحظات وكما موضحة باالتي :

المالحظة االولى -:

- عنمد تطبيمق اي ايعماز داخمل همذا البرنمامج يجمب ان نظلمل او نحمدد الكلممة او الفقرة الخ . وكذلك يفضل عند الكتابة داخل الصفحة في البرنـامج ان يـتم حفـظ مـا تم كتابته.

لتغيير لغة المفـاتيح مـن اللغـة الانكليزيـة الـي اللغـة العربيـة نضـغط مـن الجهـة اليمنى على مفتاحي

) Shift + Alt ) او بالضغط شريط المهام في سطح المكتب ) AR ) .

لتغيير لغة المفـاتيح مـن اللغـة العربيـة الـى اللغـة الانكليزيـة نضـغط مـن الجهـة اليسرى على مفتاحي

) Shift + Alt ) او بالضغط شريط المهام في سطح المكتب ) EN ) .

### **المحاضرة 21**

### **المالحظة الثالثة** -:

تغيير اتجاه الكتابة :

لتغيير اتجاه الكتابة من اليمين الى اليسار نضغط على مفتاحي ) Shift + Ctrl ) من جهة اليسار او نضغط على مفتاح تغيير االتجاه في شريط ادوات التنسيق .

- لتغيير اتجاه الكتابة من اليسار الى اليمين نضغط على مفتاحي ) Shift + Ctrl ( من جهة اليمين او نضغط على مفتاح تغيير االتجاه في شريط ادوات التنسيق .

# **المالحظة الرابعة -:**

الحصول على سطر جديد او فقرة جديدة : نضغط على مفتاح االنتر ) Enter ) من لوحة المفاتيح .

### **المالحظة الخامسة -:**

للحصول على فراغ بين الكلمات او االحرف او الجمل : نضغط على مفتاح سبيس ) Space ) من لوحة المفاتيح .

### **المالحظة السادسة :**

حذف :

.

- نضغط على مفتاح حذف ) Delete ) اذ يقوم بحذف الرمز او الحرف امام مؤشر الكتابة .

- نضغط مفتاح ) Backspace ) اذ يقوم بحذف الرمز والحرف خلف مؤشمر الكتابمة